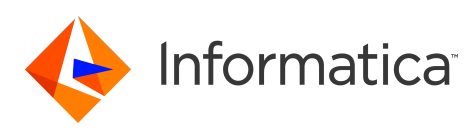

# **Informatica 10.2.2 Service Pack 1 Big Data Release Notes May 2019**

© Copyright Informatica LLC 1998, 2020

# **Contents**

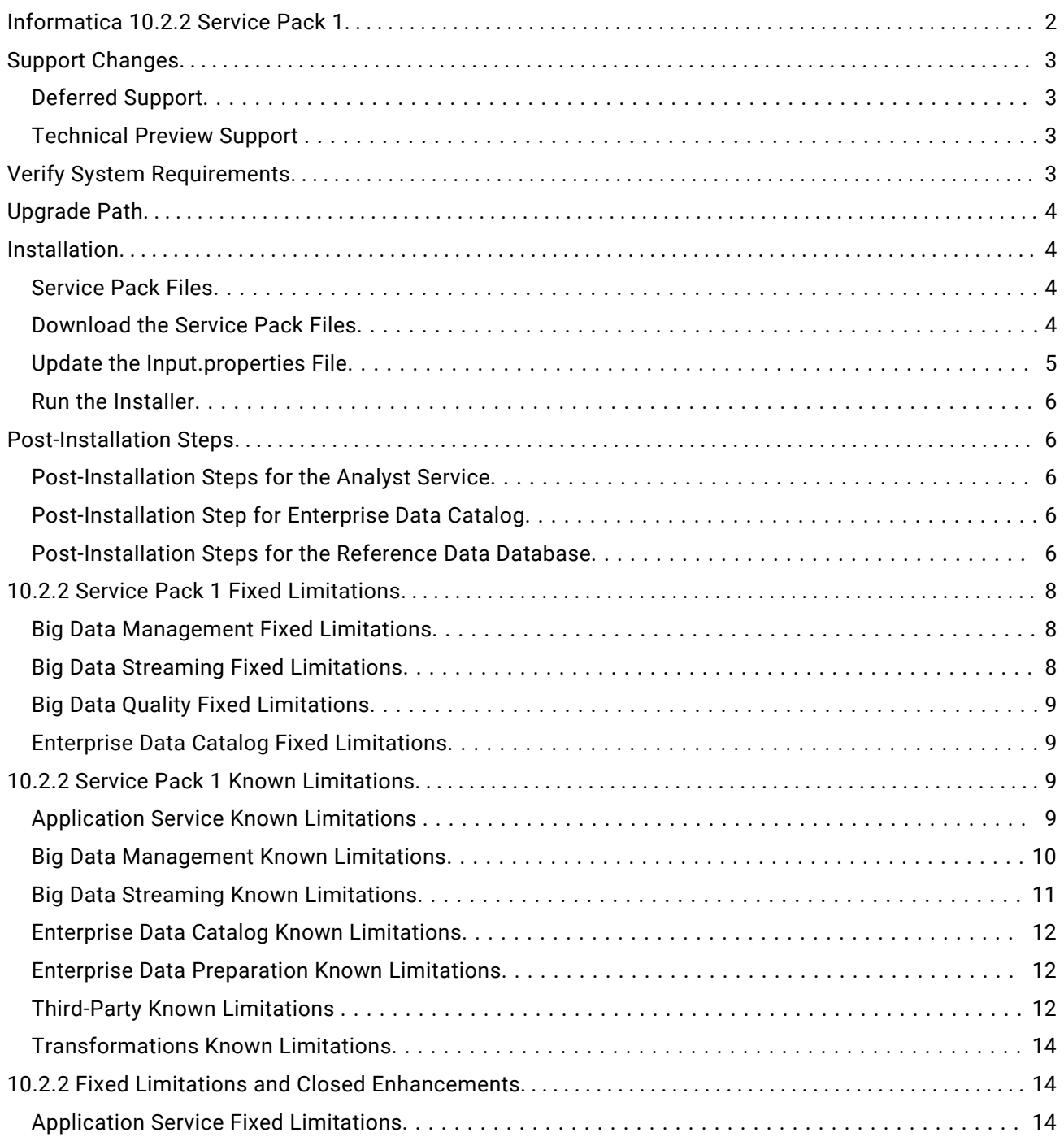

<span id="page-1-0"></span>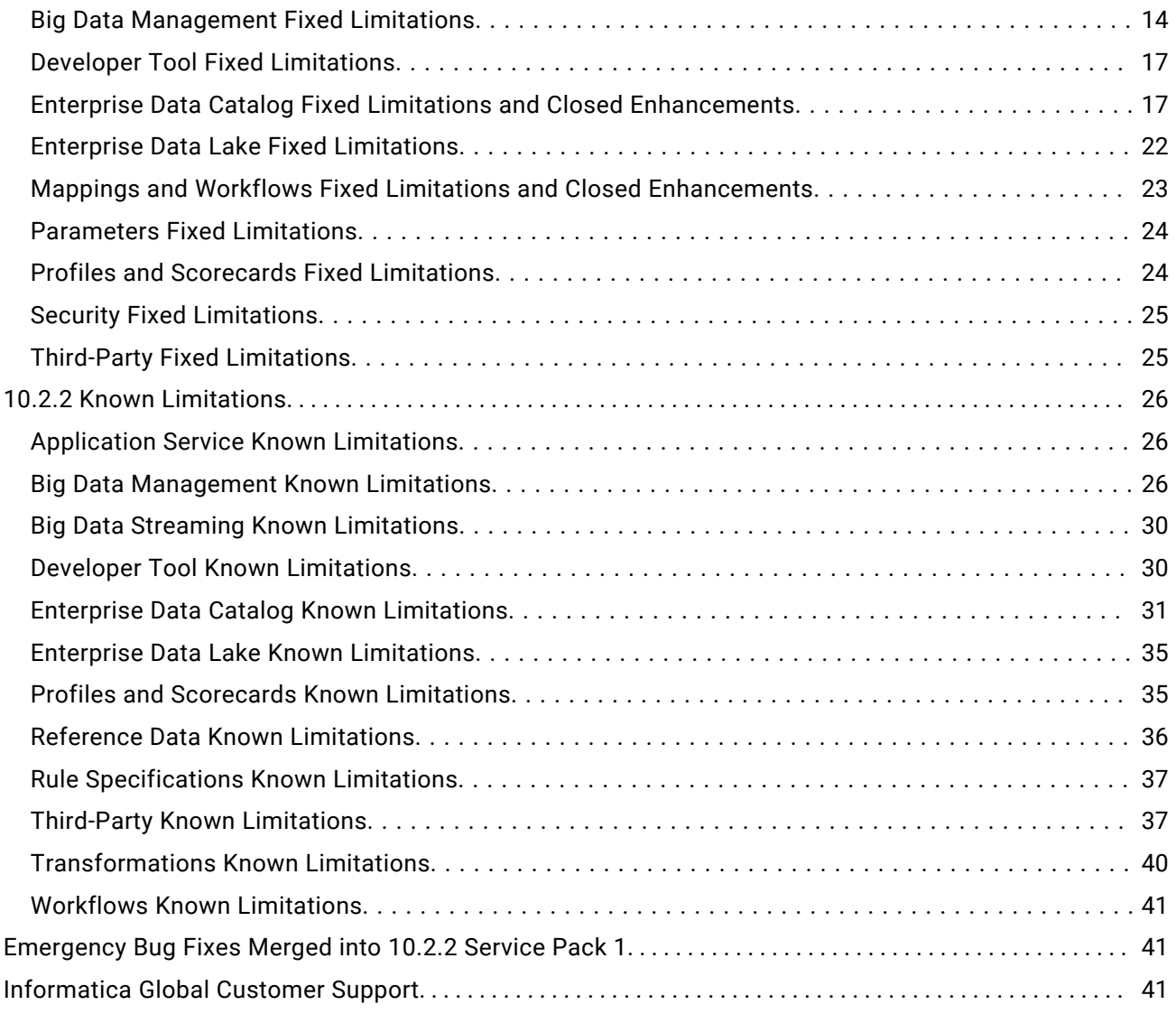

This document contains important information about restricted functionality, known limitations, and bug fixes in Informatica 10.2.2 Service Pack 1.

# **Informatica 10.2.2 Service Pack 1**

Informatica 10.2.2 Service Pack 1 contains multiple emergency bug fixes. The service pack supports Big Data Management, Big Data Streaming, Enterprise Data Catalog, Enterprise Data Preparation, and Big Data Quality.

To get the service pack, contact Informatica Global Customer Support.

# <span id="page-2-0"></span>**Support Changes**

This section describes the support changes in version 10.2.2 Service Pack 1.

### Deferred Support

Effective in version 10.2.2 Service Pack 1, Informatica deferred support for the following functionality:

#### **Streaming for the Data Masking Transformation**

With the changes in streaming support, Data Masking transformation in streaming mappings is deferred.

Informatica intends to reinstate it in an upcoming release, but might choose not to in accordance with changing market or technical circumstances.

#### Technical Preview Support

Effective in version 10.2.2 Service Pack 1, Informatica includes the following functionality for technical preview:

#### **SSL enabled Kafka connections for streaming**

When you create a Kafka connection, you can use SSL connection properties to configure the Kafka broker.

#### **Support for Hortonworks HDP 3.1**

You can use Informatica big data products with Hortonworks HDP version 3.1.

Technical preview functionality is supported for evaluation purposes but is unwarranted and is not production-ready. Informatica recommends that you use in non-production environments only. Informatica intends to include the preview functionality in an upcoming release for production use, but might choose not to in accordance with changing market or technical circumstances. For more information, contact Informatica Global Customer Support.

# **Verify System Requirements**

Verify that your environment meets the minimum system requirements, such as operating systems and Hadoop distributions.

To see a list of the latest supported versions, see the Product Availability Matrix on the Informatica network:

<https://network.informatica.com/community/informatica-network/product-availability-matrices>.

**Note:** Upgrade all Informatica services and repositories running in a domain to Informatica 10.2.2 before you apply Informatica 10.2.2 Service Pack 1.

# <span id="page-3-0"></span>**Upgrade Path**

Install 10.2.2 Service Pack 1 on Informatica 10.2.2. Download and install the service pack.

**Note:** For information about Support EOL statements, contact Informatica Global Customer Support or see <https://network.informatica.com/docs/DOC-16182>.

# **Installation**

To install the service pack, you can download the installer files, update the *Input.properties* file, and run the installer.

You can run the installer to apply or to roll back all product components or just a product component. After you install or roll back the service pack, complete the post-installation steps.

To roll back the service pack, set the rollback property in the Input.properties file, and then run the installer.

### Service Pack Files

Informatica provides the service pack in .tar file and .zip file formats. After you download the service pack, extract the file contents. The service pack is available for Linux and Windows installations.

The service pack includes the following files:

#### **Input.properties**

Identifies the root directory of the Informatica installation to which you will install the service pack. You update the file with the directory path. The file also contains a rollback property that you can set if you decide to uninstall the service pack.

#### **install.bat**

Installs the service pack to the directory that you specify on a Windows machine. Find the file in the Windows installer.

#### **install.sh**

Installs the service pack to the directory that you specify on a Linux machine. Find the file in the Linux installer.

### Download the Service Pack Files

Download one or more installer files to install a service pack or roll back a service pack after you install.

To apply the service pack for 10.2.2 Service Pack 1, you can download the server installer, Informatica Developer installer, and command line utilities package.

Download one of the following packages:

#### **• informatica\_1022SP1\_server\_linux-x64.tar**

Contains updates for Redhat Enterprise Linux installations.

#### <span id="page-4-0"></span>**• informatica\_1022SP1\_server\_suse11-x64.tar**

Contains updates for SUSE Linux Enterprise Server installations.

Download the following package for Informatica Developer:

#### **informatica\_1022SP1\_client\_winem-64t.zip**

Contains updates for Windows Developer tool installation.

Download one of the following packages for command line utilities:

#### **• informatica\_1022SP1\_cmd\_utilities\_linux-x64.zip**

Contains updates for Redhat Enterprise Linux installations.

#### **• informatica\_1022SP1\_cmd\_utilities\_suse11-x64.zip**

Contains updates for SUSE Linux Enterprise Server installations.

### Update the Input.properties File

The *Input.properties* file includes properties that identify the Informatica installation and define the action taken when you run the service pack installer file. Update the properties before you install or roll back the service pack. Update the file in each service pack that you download.

- 1. Extract the service pack file.
- 2. Find the *Input.properties* file in the service pack.
- 3. Update the *DEST\_DIR* property in the file with the path to the Informatica root directory.
	- **•** On a Linux machine, set the path in the following format:

DEST\_DIR=/home/infauser/<version number>

**•** On a Windows machine, set the path in the following format:

DEST\_DIR=C:\\Informatica\\<version number>

4. Configure the value of the ROLLBACK property. You can apply or roll back the service pack for all product components or to specific component. To install the service pack, retain the default value of **0**. To roll back the service pack, set the value to **1**.

When you install or roll back the service pack, the installer applies all the components, by default. To apply or roll back a specific component, remove the comment tag (#) associated with the component that you want to apply. For Big Data Management component, set BDM\_ONLY to 1. For Enterprise Data Catalog, set EDC\_ONLY to 1. For Enterprise Data Preparation, set EDP\_ONLY to 1.

You must apply individual components for a customized product application in the following order:

- 1. Big Data Management
- 2. Enterprise Data Catalog
- 3. Enterprise Data Preparation

You must roll back the components for a customized product application in the following order:

- 1. Enterprise Data Preparation
- 2. Enterprise Data Catalog
- 3. Big Data Management
- 5. Save and close the file.

### <span id="page-5-0"></span>Run the Installer

Run the installer file to install the service pack or roll back the service pack after you install.

- 1. Close all Informatica applications and stop all Informatica services.
- 2. Find the installer file in the service pack files and extract the file.
	- **•** For Linux systems, the installer file is *install.sh*.
	- **•** For Windows systems, the installer file is *install.bat*.

# **Post-Installation Steps**

After you install the service pack, perform the post-installation tasks that apply to your product.

### Post-Installation Steps for the Analyst Service

After you download and apply the service pack, perform the following steps:

- 1. Verify that the Analyst Service is not running.
- 2. Delete the following directories from the 10.2.2 installation:
	- <Informatica root directory>/services/AnalystService/analyst
	- **•** <Informatica root directory>/services/AnalystService/analystTool
	- **•** <Informatica root directory>/services/AnalystService/mappingspec
	- **•** <Informatica root directory>/tomcat/temp/<analyst\_service\_name> If the *temp* directory contains multiple Analyst Service directories, delete the directory for each Analyst Service.
- 3. Restart the Analyst Service.
- 4. Clear the browser cache on the client machines.

### Post-Installation Step for Enterprise Data Catalog

To implement the fix included in the emergency bug fix EBF-14316, bundled with 10.2.2 SP1, make sure that you index the Catalog Service after you upgrade to Enterprise Data Catalog 10.2.2 SP1.

### Post-Installation Steps for the Reference Data Database

To run mappings that use reference tables on the Spark engine, perform the following steps after you install or upgrade:

- 1. Download the files that support JDBC connections for the reference data database.
- 2. Configure custom properties on the Data Integration Service.

**Note:** To find the reference data database that the Data Integration Service uses, examine the Content Management Service that the domain associates with the Data Integration Service. The Content Management Service identifies the reference data database connection. (BDM-17909)

#### **Download the JDBC .JAR Files**

Download the files that support JDBC connections on the reference data database. Copy the files to the Informatica services machine.

- 1. Obtain the JDBC .jar files that correspond to the reference data database that you use. You can download the files from the database vendor web site.
- 2. Copy the file that you download to the following location:

<INFA\_HOME>/externaljdbcjars

#### **Configure Custom Properties on the Data Integration Service**

Configure the custom properties in the Data Integration Service. Add the custom property that relates to the database type of the reference data database.

- 1. Open the Administrator tool and select the Data Integration Service in the Domain Navigator.
- 2. Find the Custom Properties option on the **Properties** tab.
- 3. Open the **Edit Custom Properties** dialog box.
- 4. Create a custom property for the reference data database.

The following table describes the custom properties that you can set for each database type:

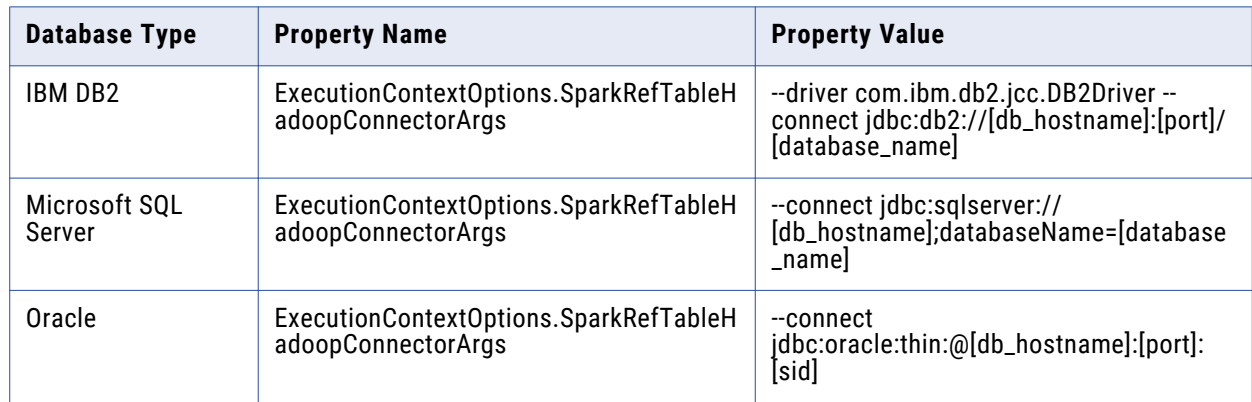

5. Recycle the Data Integration Service.

# <span id="page-7-0"></span>**10.2.2 Service Pack 1 Fixed Limitations**

## Big Data Management Fixed Limitations

The following table describes known limitations:

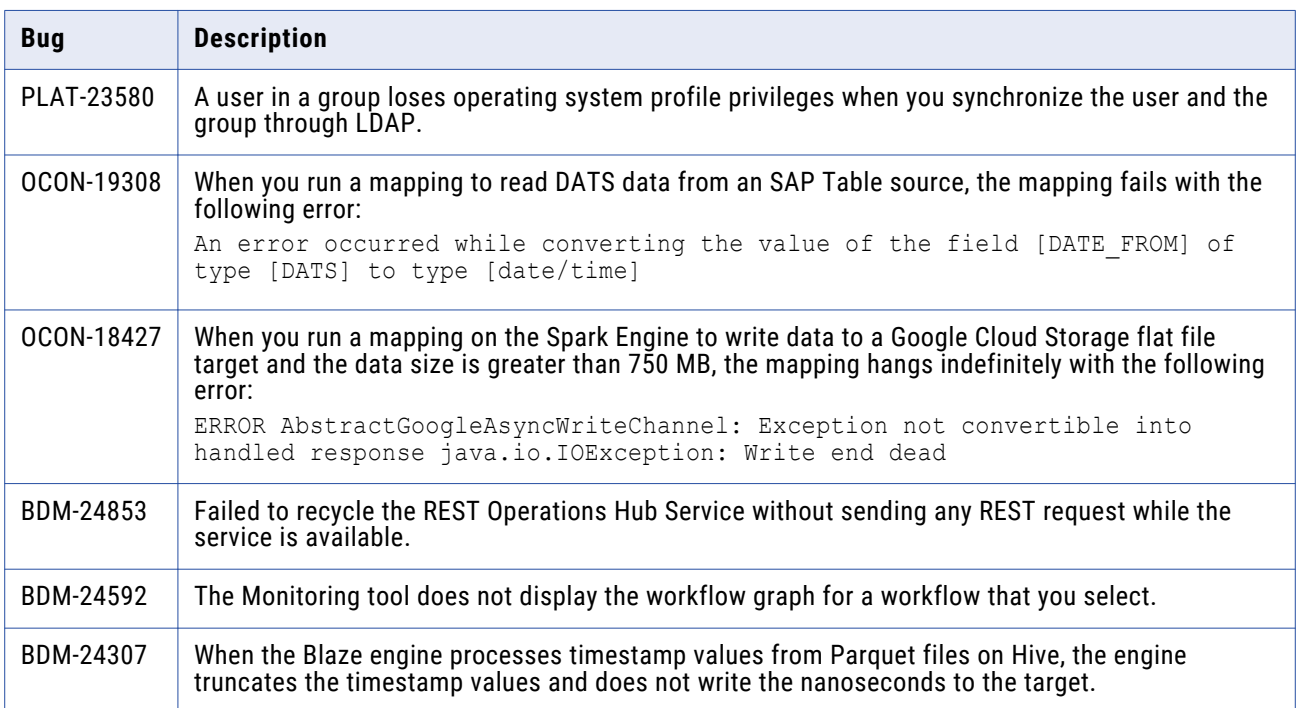

### Big Data Streaming Fixed Limitations

The following table describes fixed limitations:

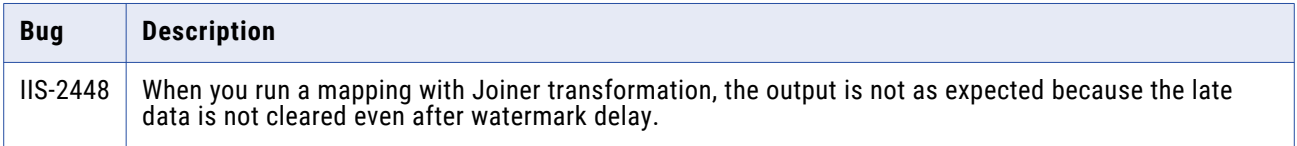

# <span id="page-8-0"></span>Big Data Quality Fixed Limitations

The following table describes known limitations:

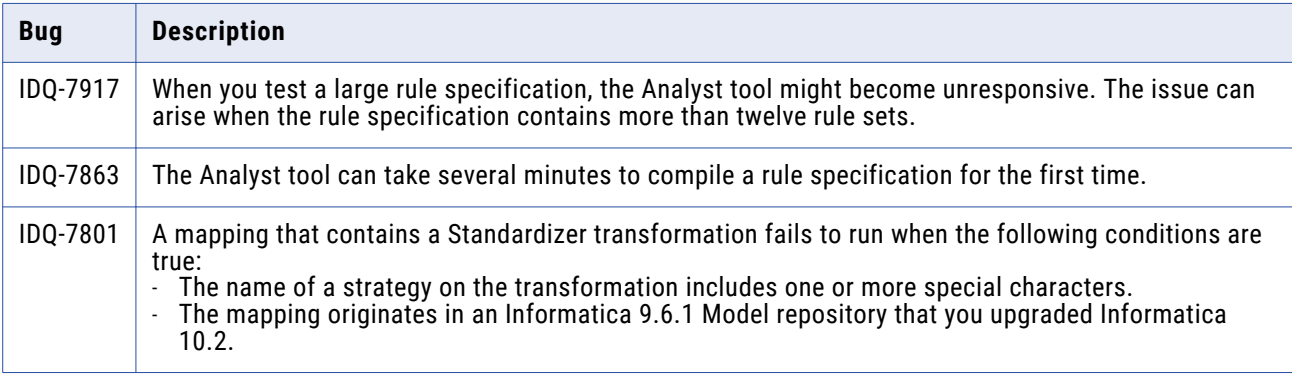

## Enterprise Data Catalog Fixed Limitations

The following table describes known limitations:

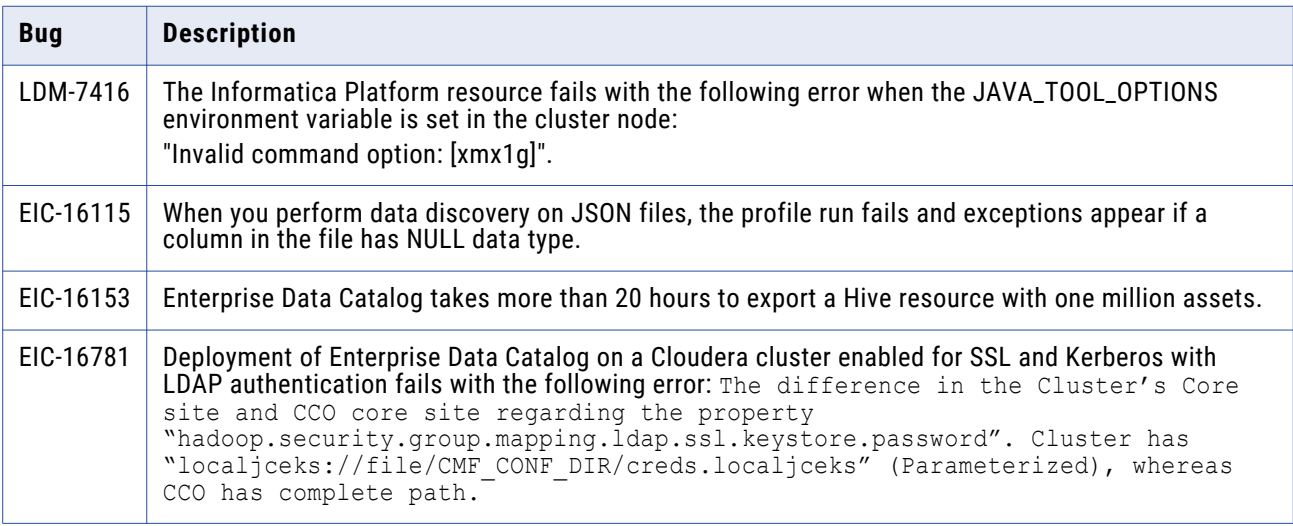

# **10.2.2 Service Pack 1 Known Limitations**

## Application Service Known Limitations

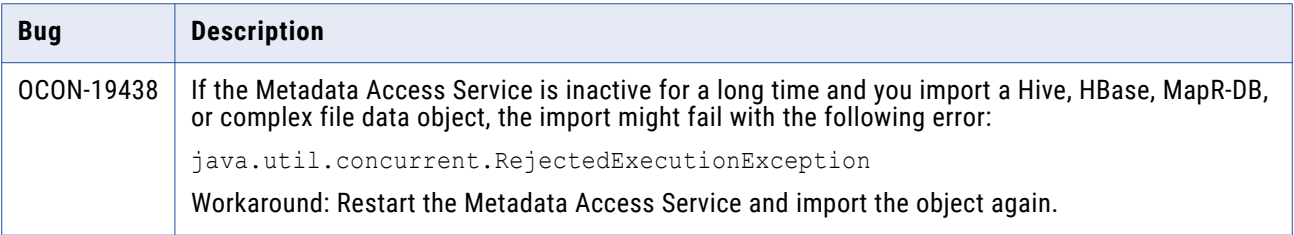

# <span id="page-9-0"></span>Big Data Management Known Limitations

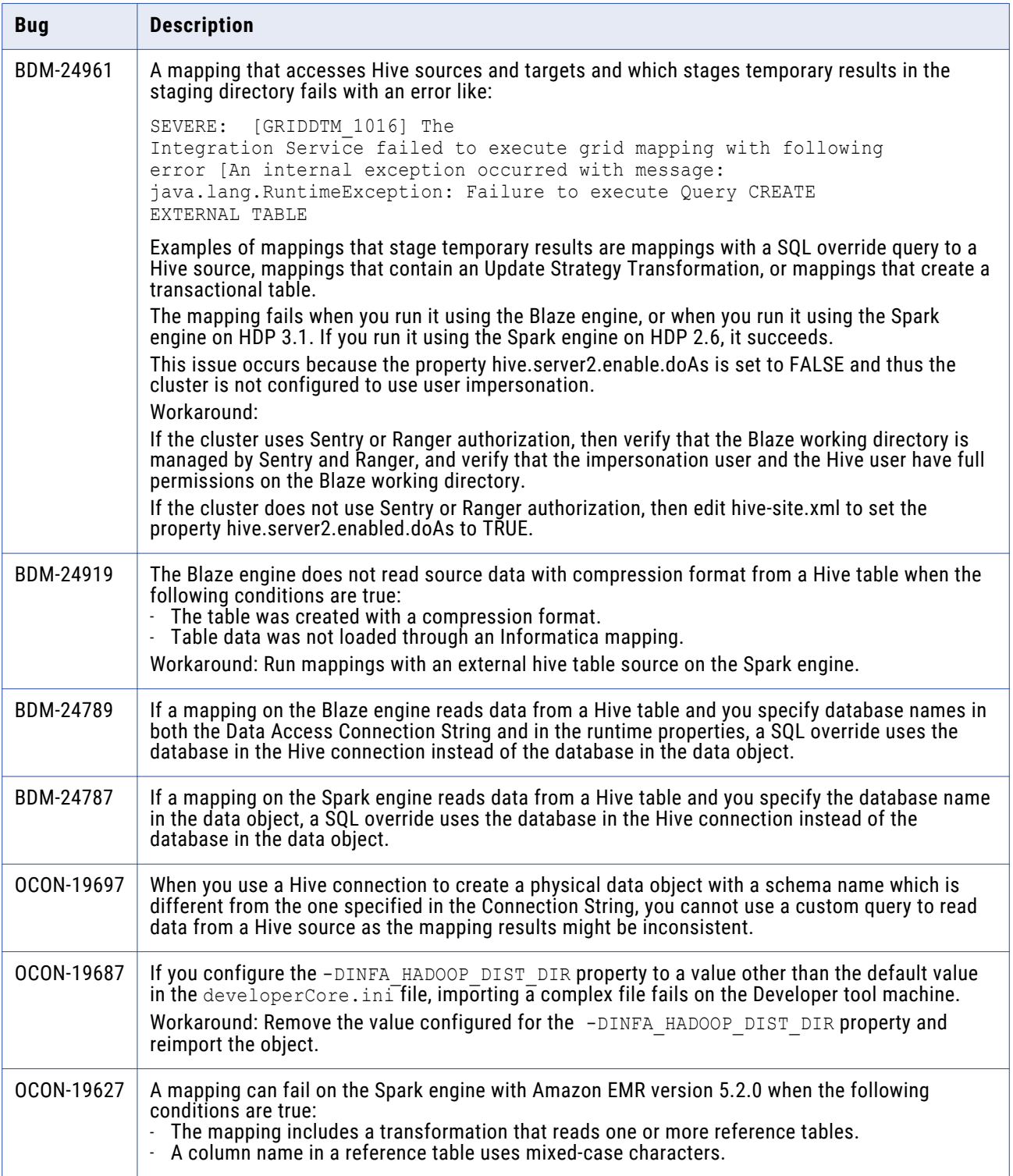

<span id="page-10-0"></span>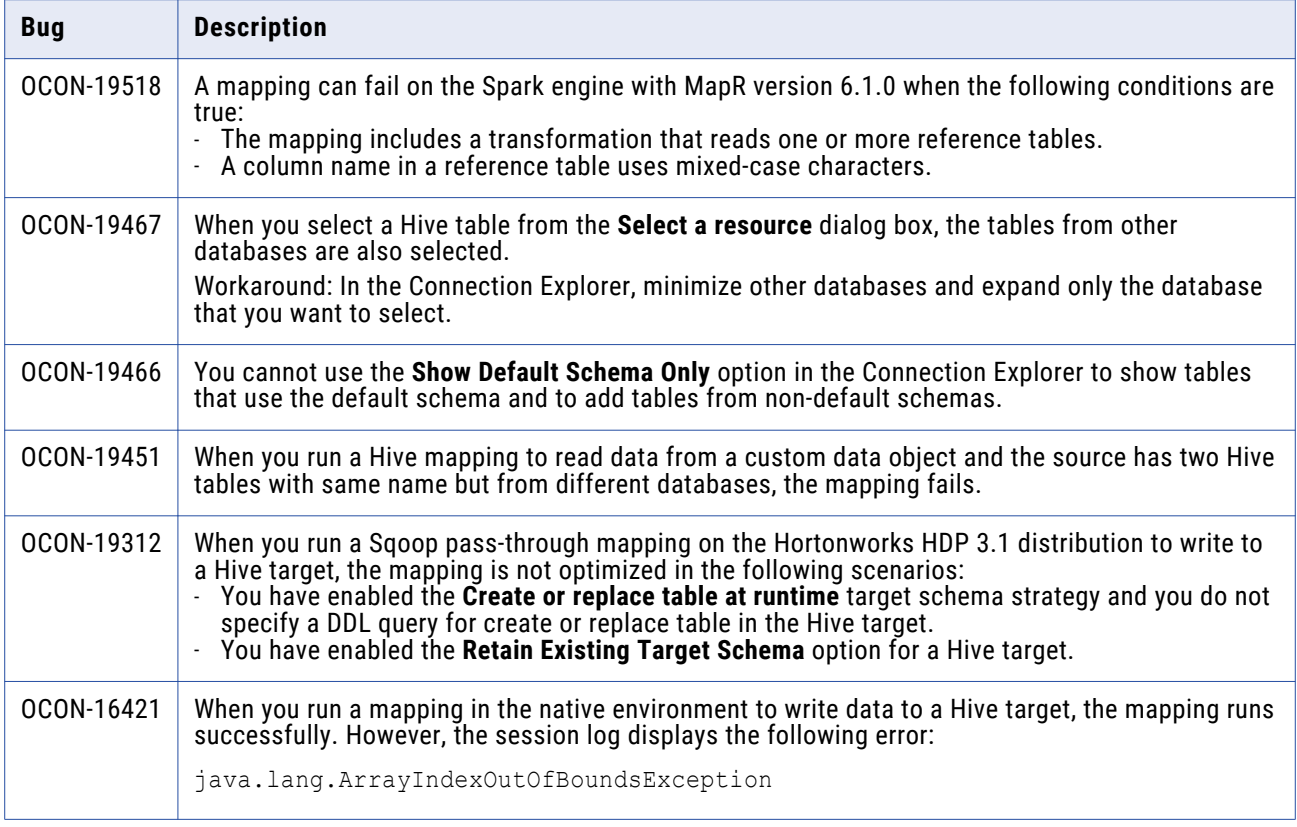

# Big Data Streaming Known Limitations

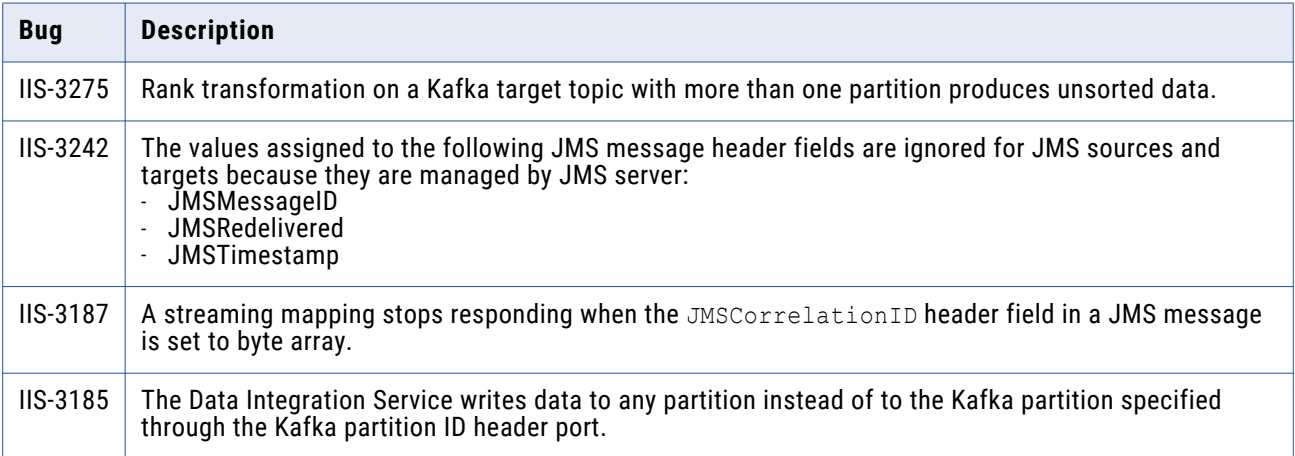

# <span id="page-11-0"></span>Enterprise Data Catalog Known Limitations

The following table describes the known limitations:

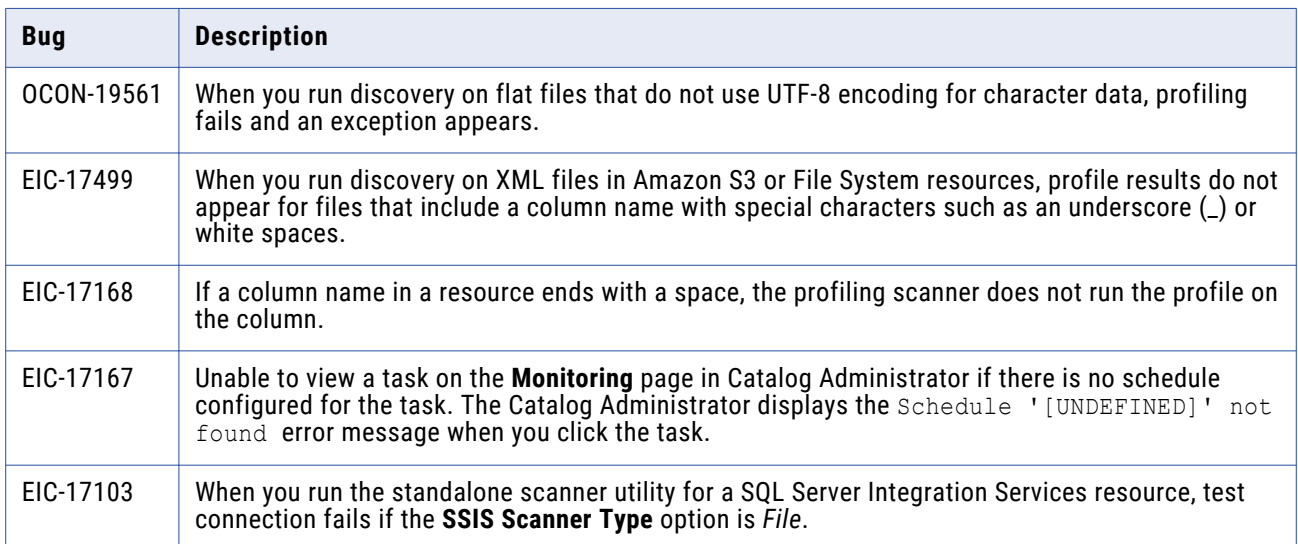

### Enterprise Data Preparation Known Limitations

The following table describes known limitations:

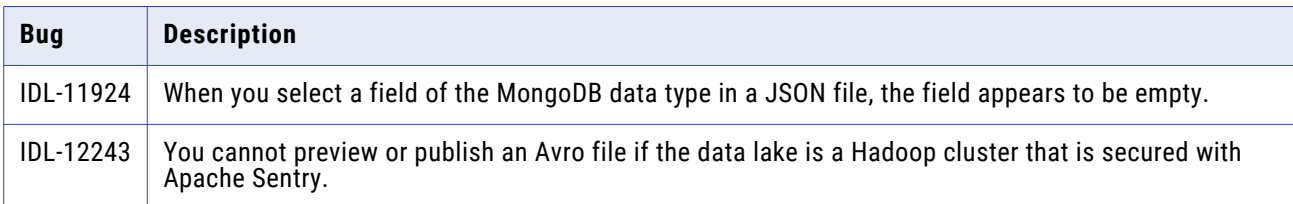

### Third-Party Known Limitations

The following table describes third-party known limitations:

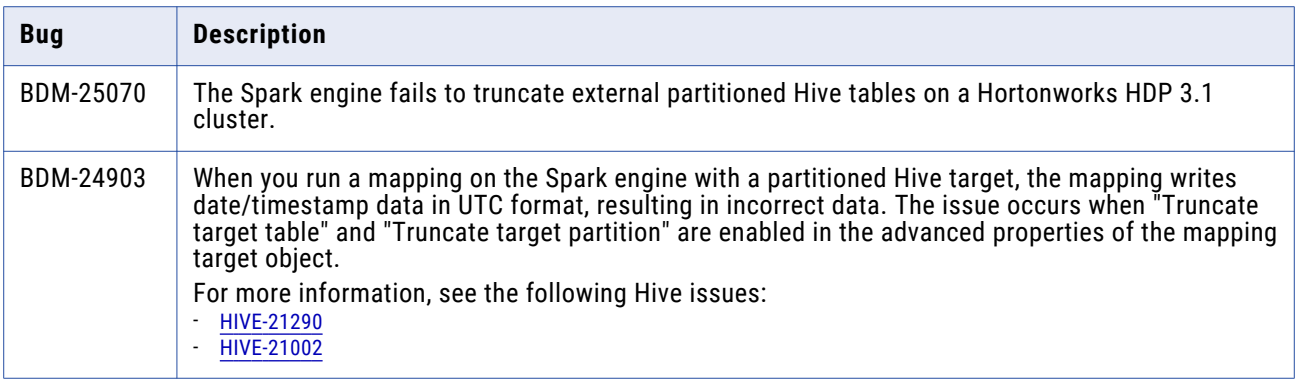

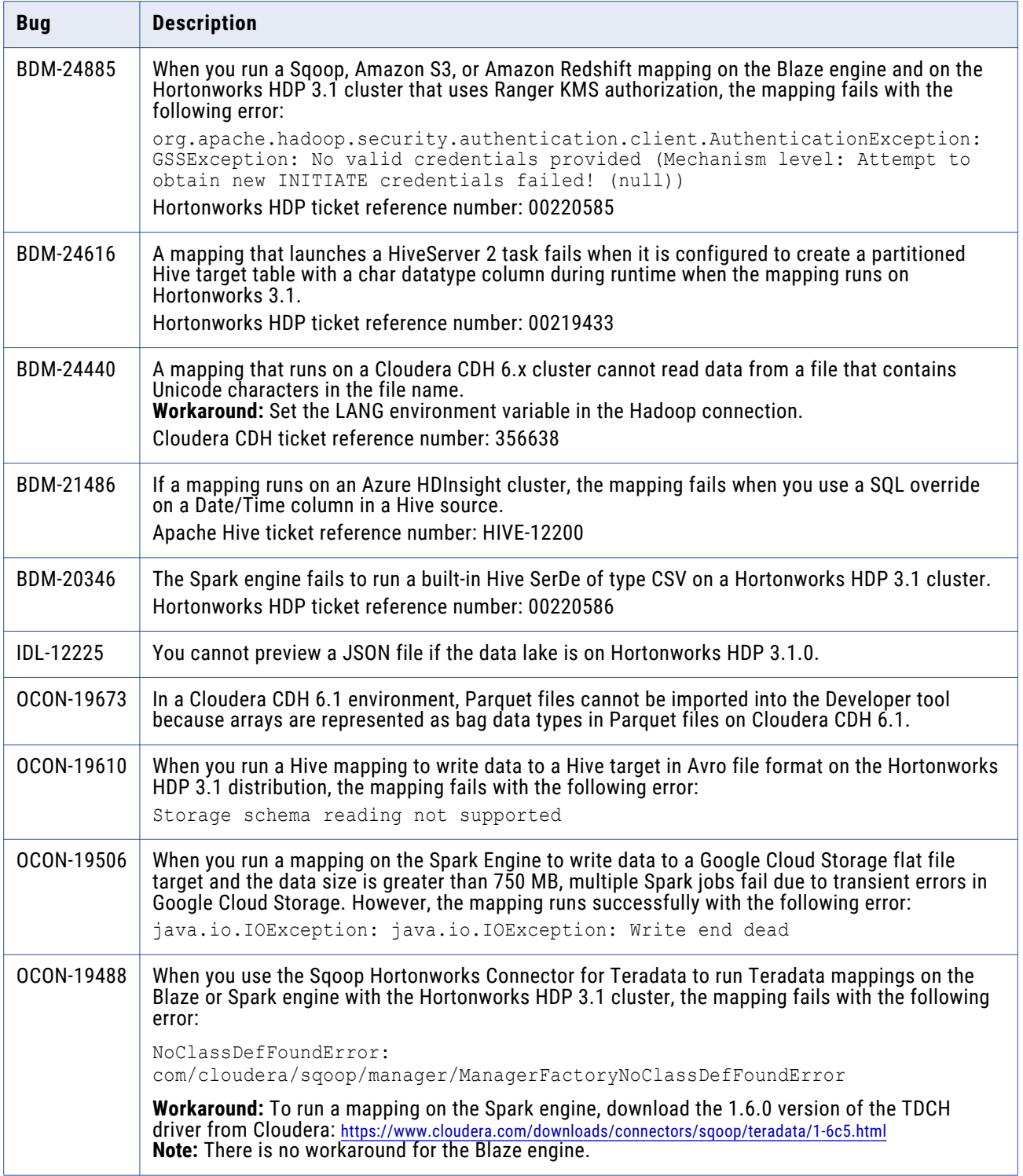

## <span id="page-13-0"></span>Transformations Known Limitations

The following table describes known limitations:

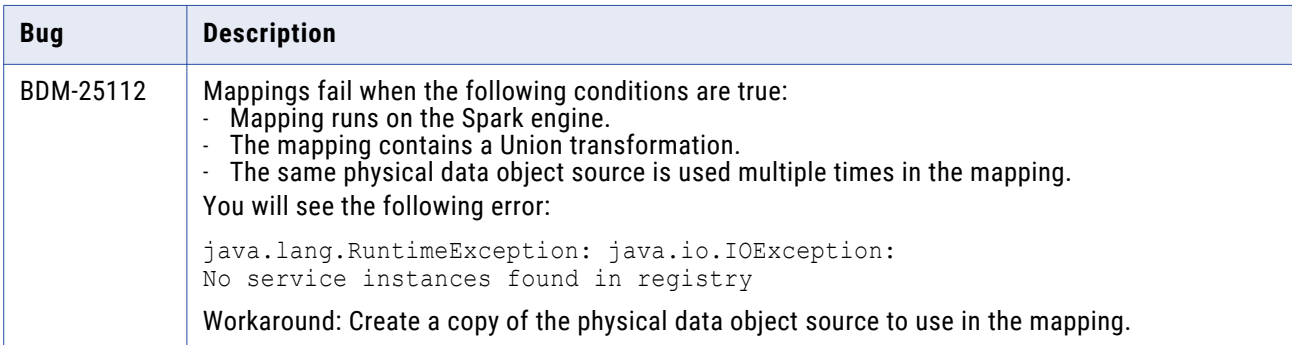

# **10.2.2 Fixed Limitations and Closed Enhancements**

### Application Service Fixed Limitations

Review the Release Notes of previous releases for information about previous fixed limitations.

The following table describes fixed limitations:

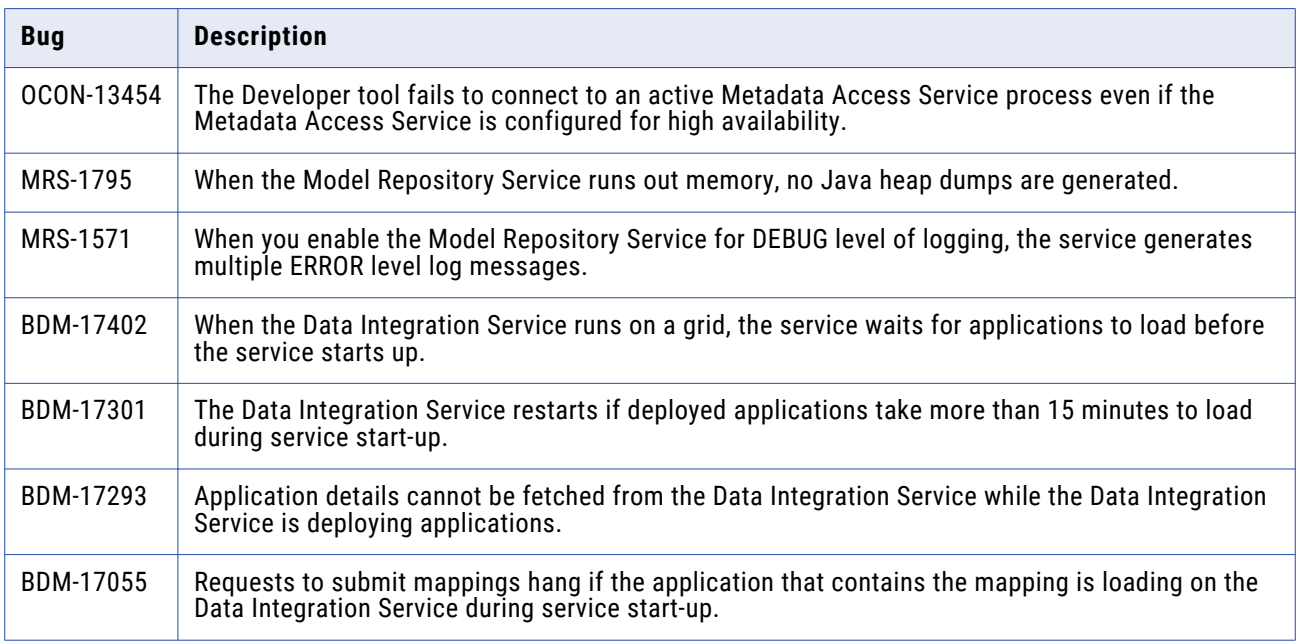

### Big Data Management Fixed Limitations

Review the Release Notes of previous releases for information about previous fixed limitations.

The following table describes fixed limitations:

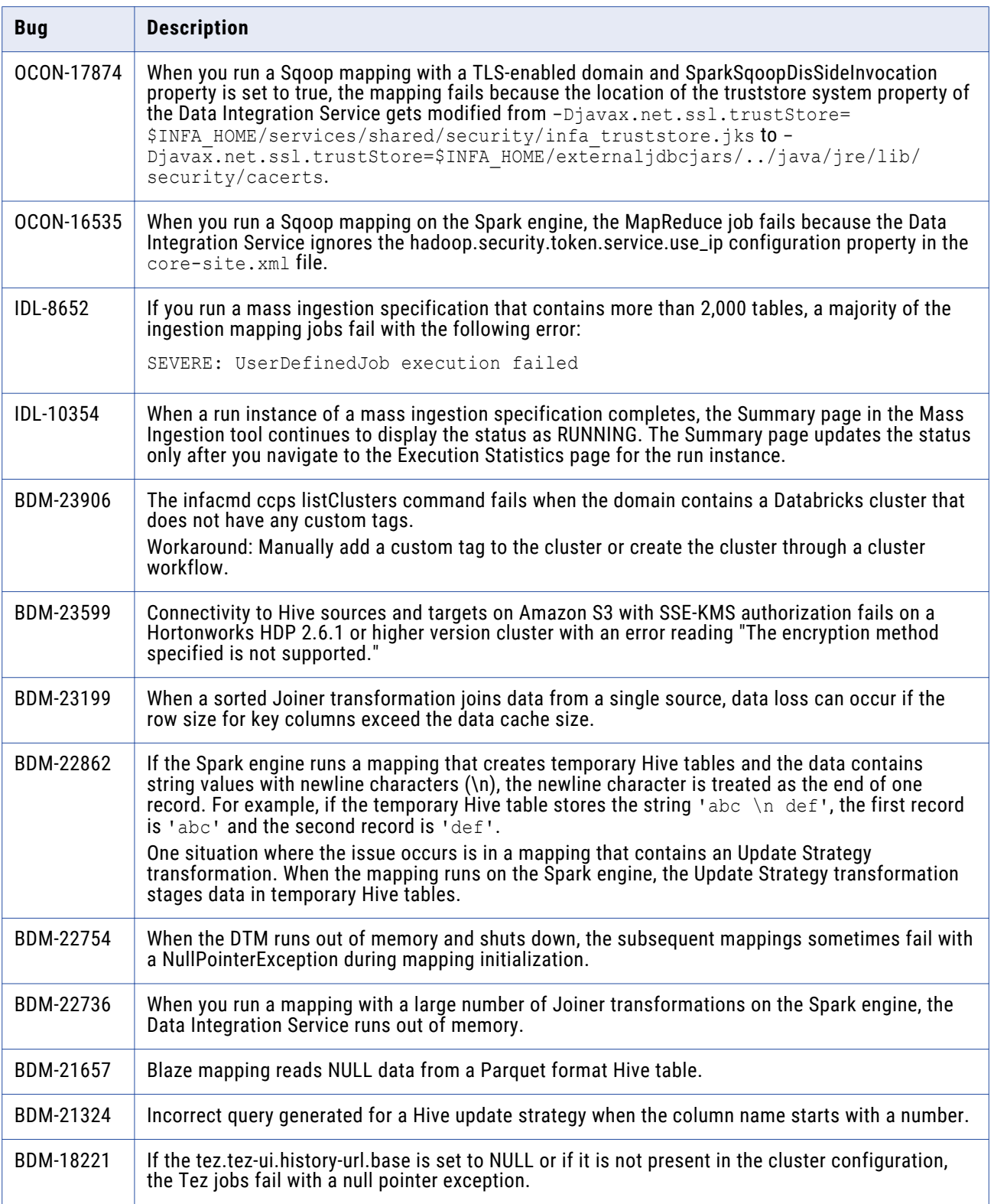

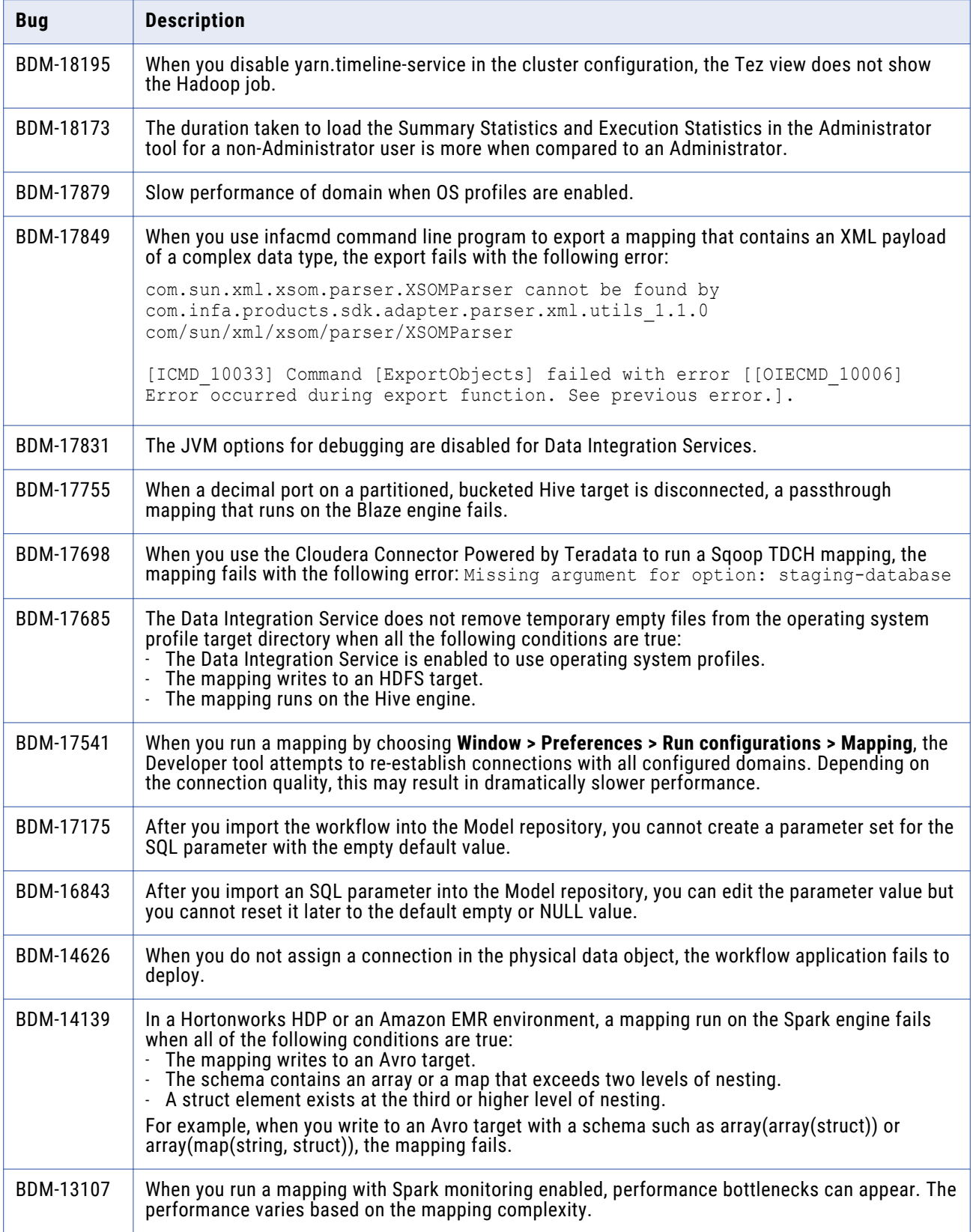

## <span id="page-16-0"></span>Developer Tool Fixed Limitations

Review the Release Notes of previous releases for information about previous fixed limitations.

The following table describes fixed limitations:

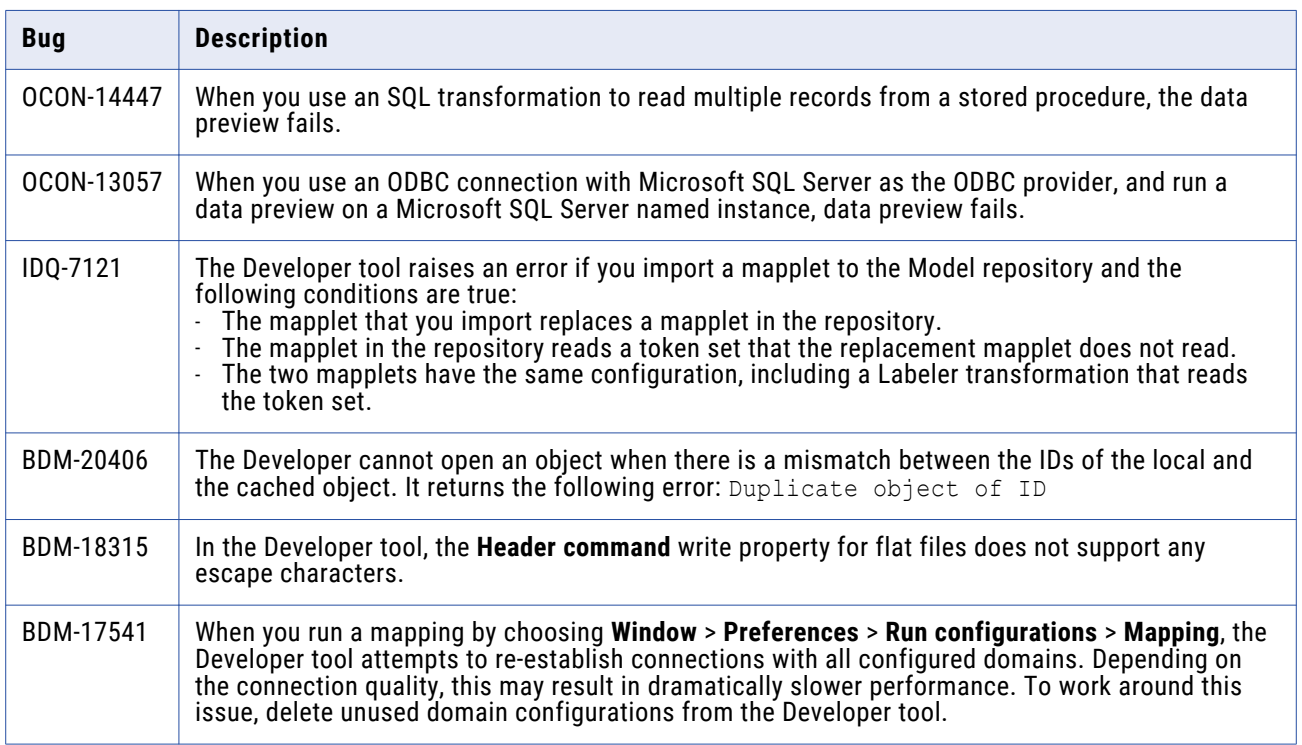

### Enterprise Data Catalog Fixed Limitations and Closed Enhancements

Review the Release Notes of previous releases for information about previous fixed limitations.

The following table describes fixed limitations:

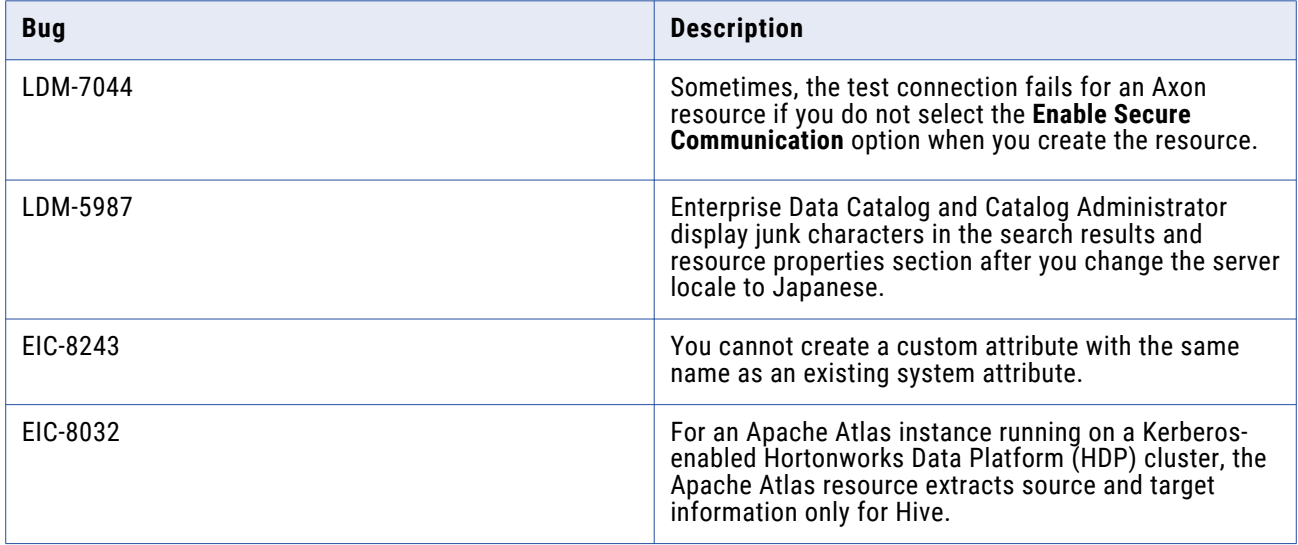

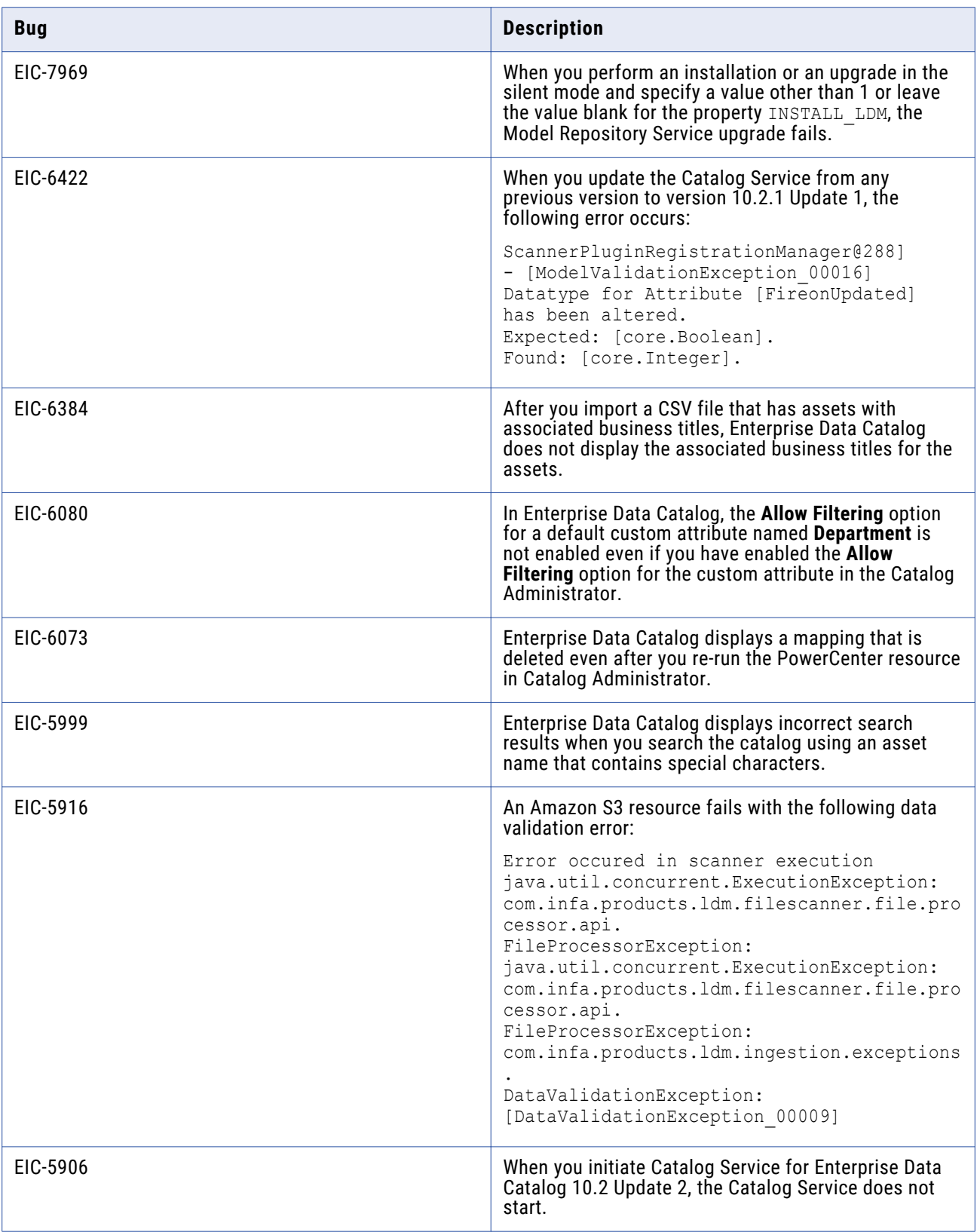

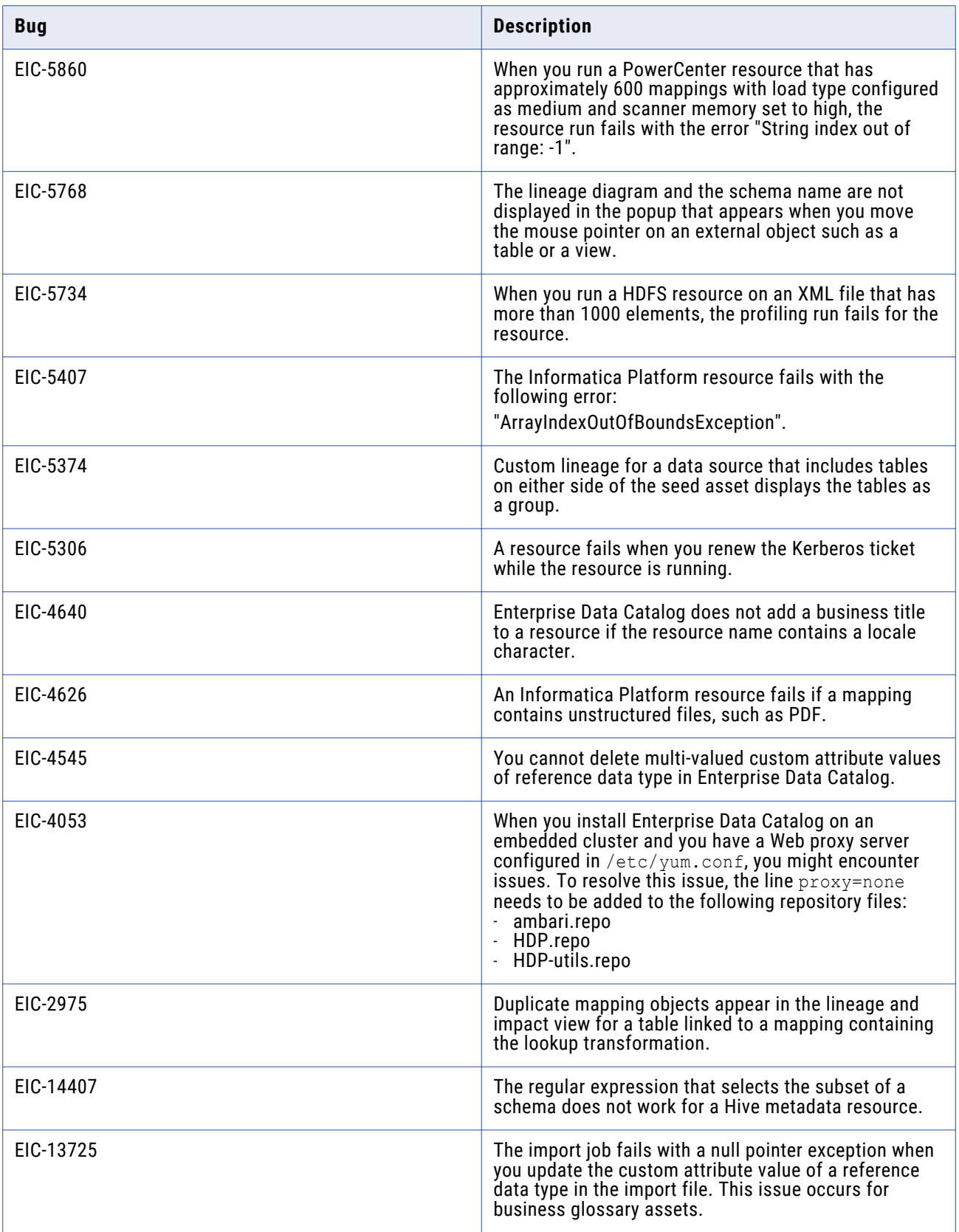

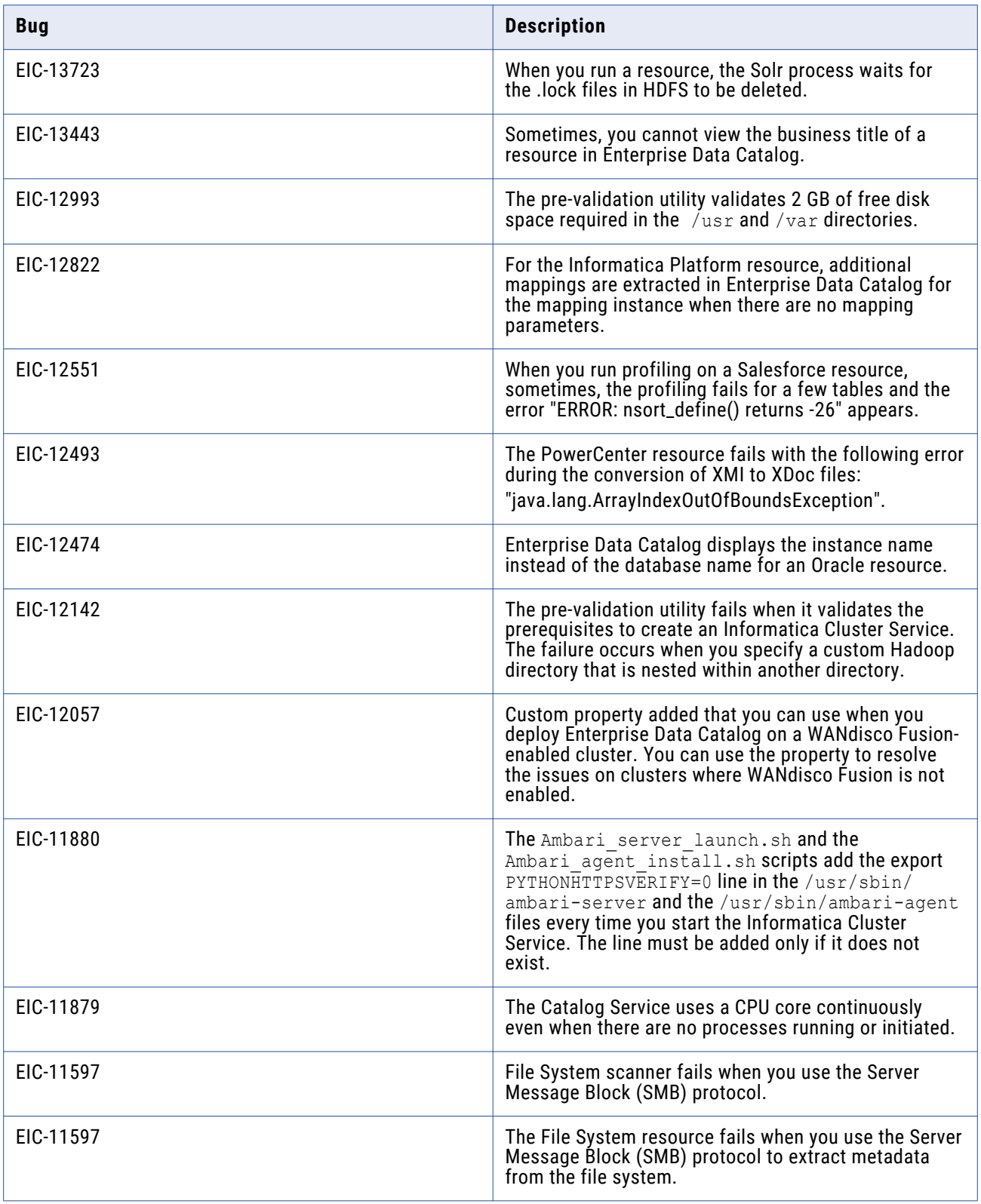

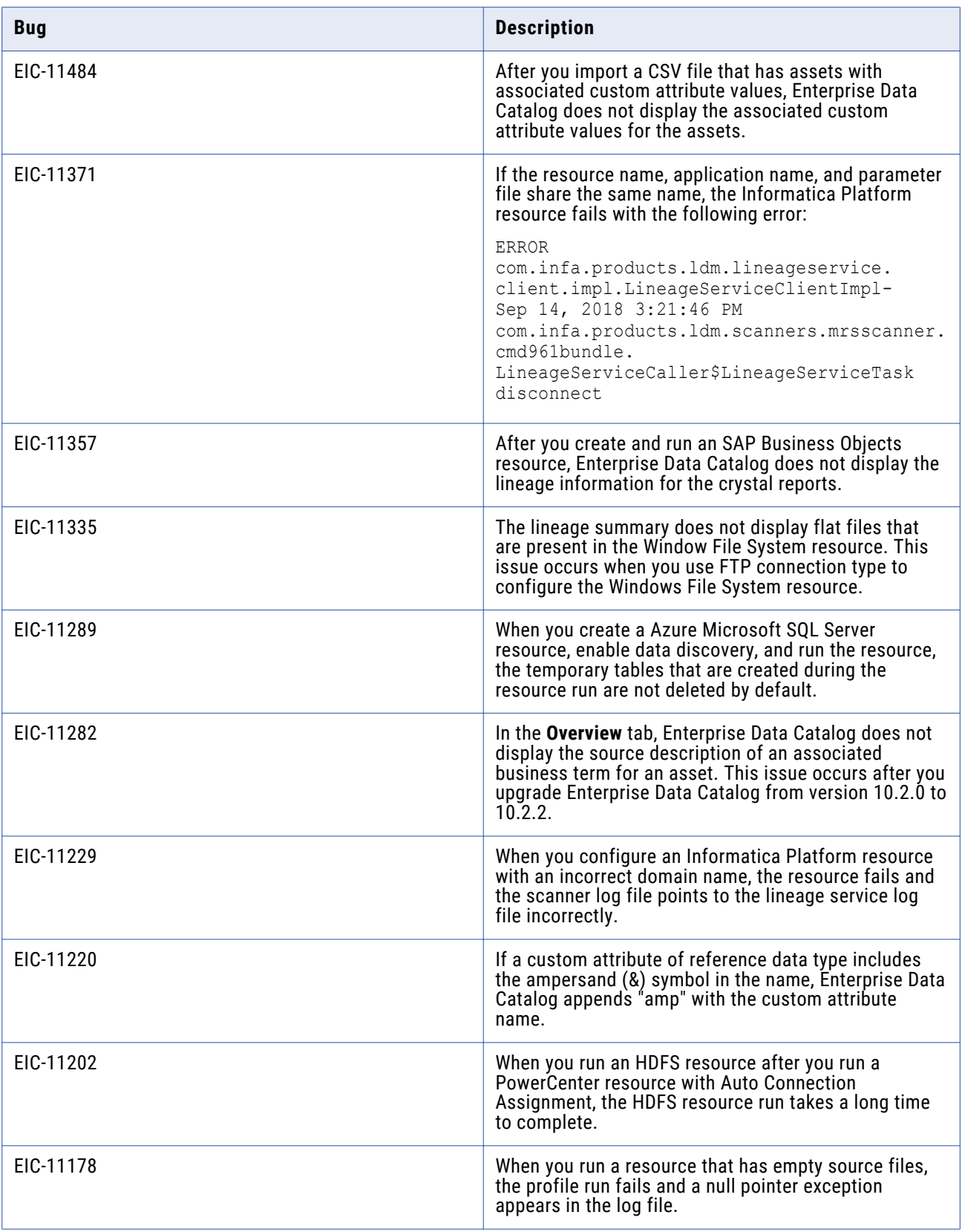

<span id="page-21-0"></span>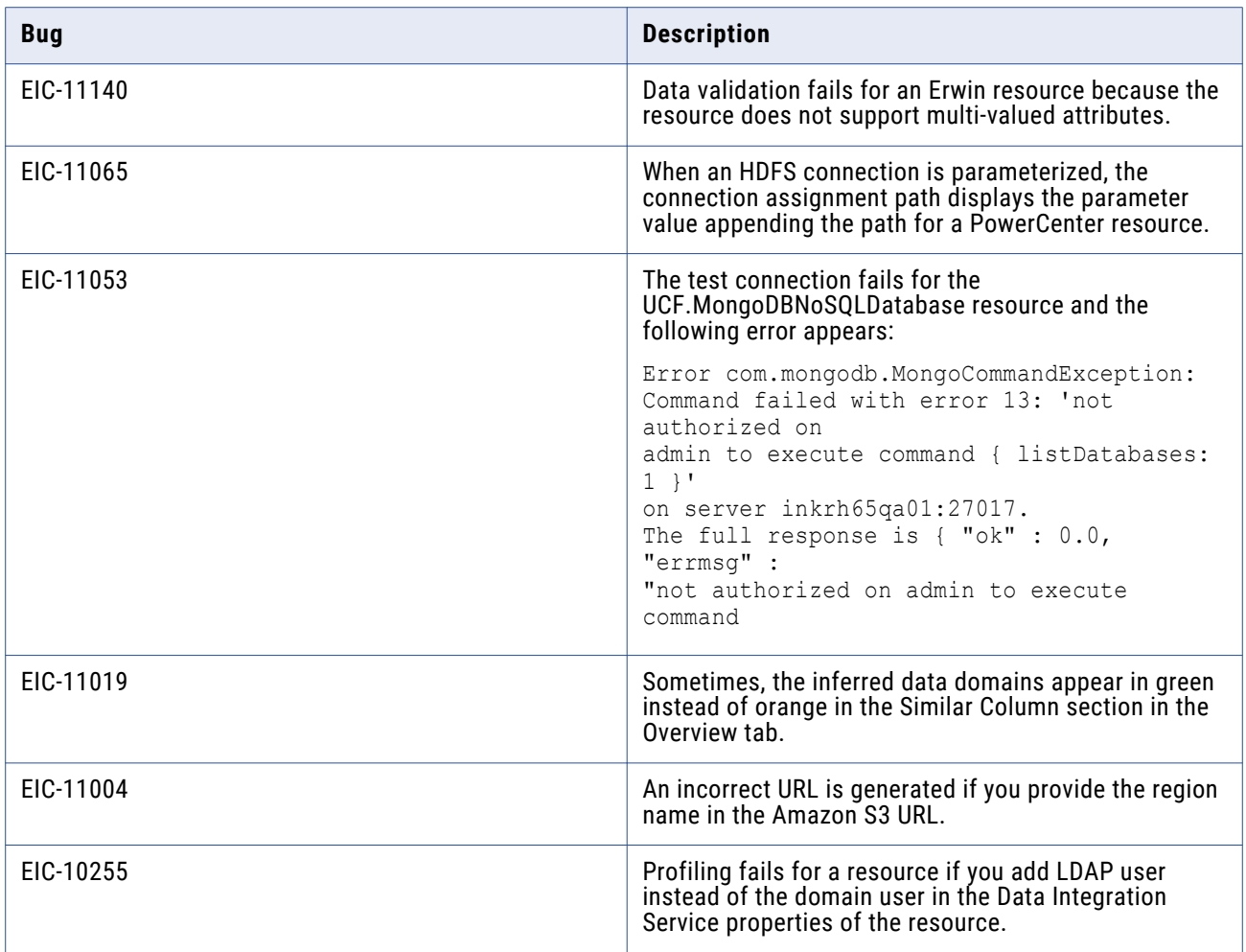

The following table describes closed enhancement requests:

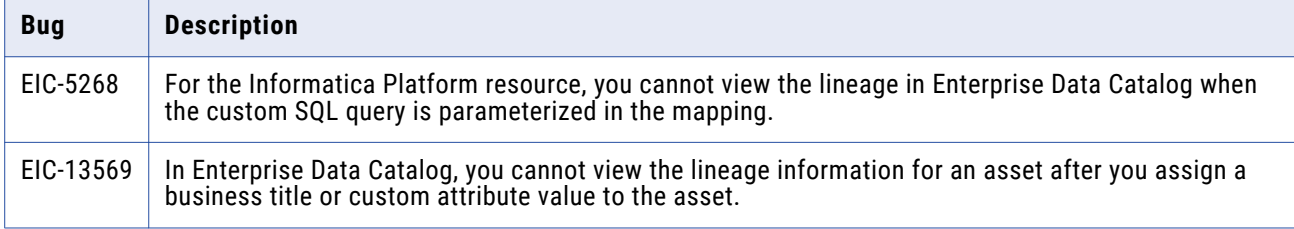

## Enterprise Data Lake Fixed Limitations

Review the Release Notes of previous releases for information about previous fixed limitations.

<span id="page-22-0"></span>The following table describes fixed limitations:

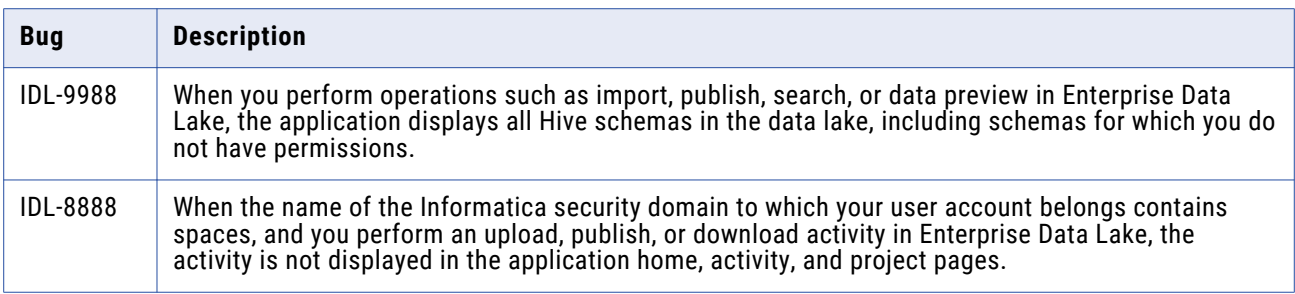

The following table describes closed enhancement requests:

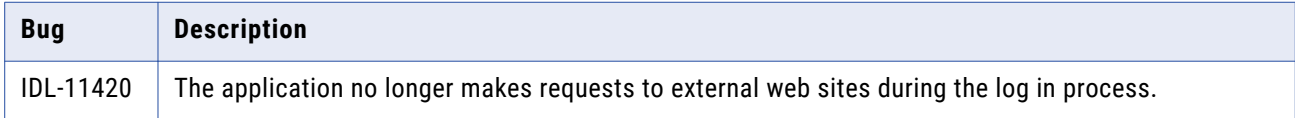

## Mappings and Workflows Fixed Limitations and Closed Enhancements

Review the Release Notes of previous releases for information about previous fixed limitations.

The following table describes fixed limitations:

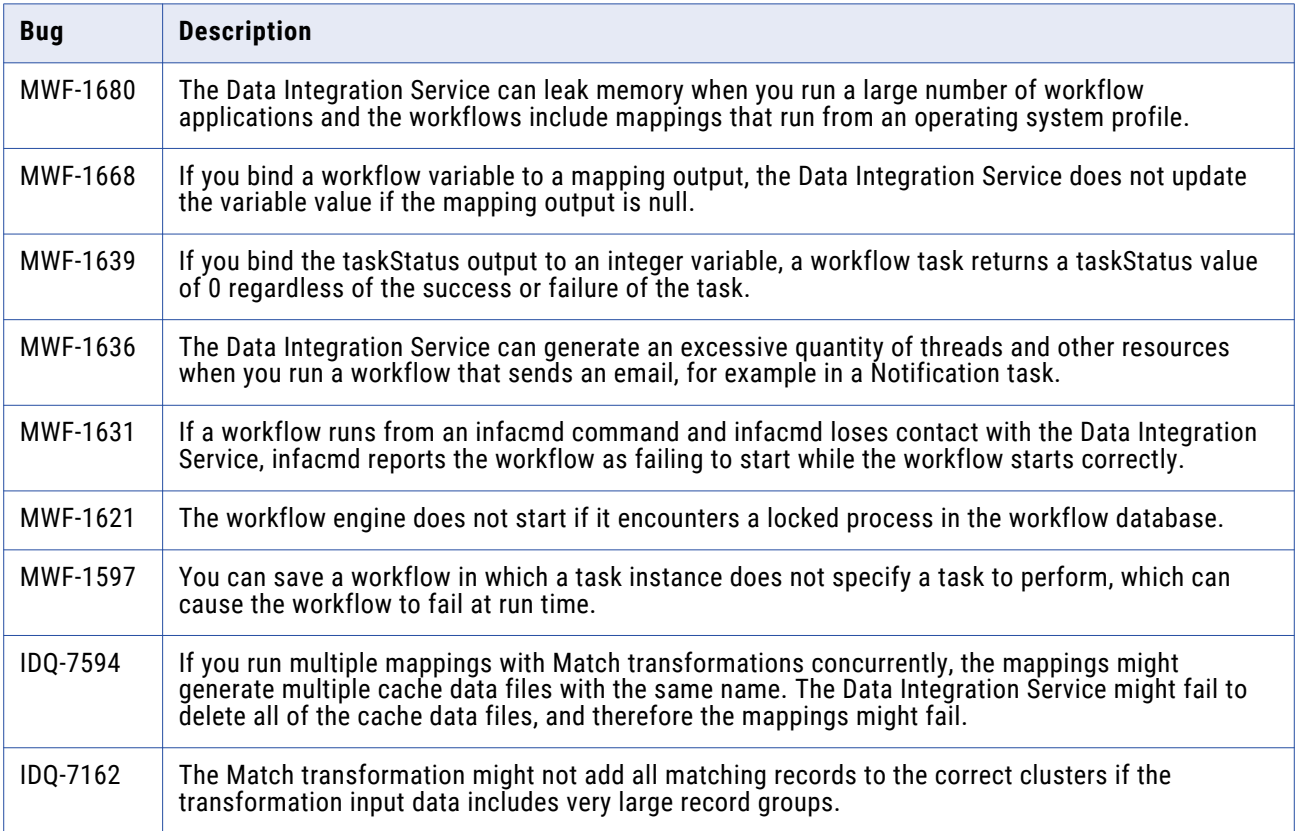

<span id="page-23-0"></span>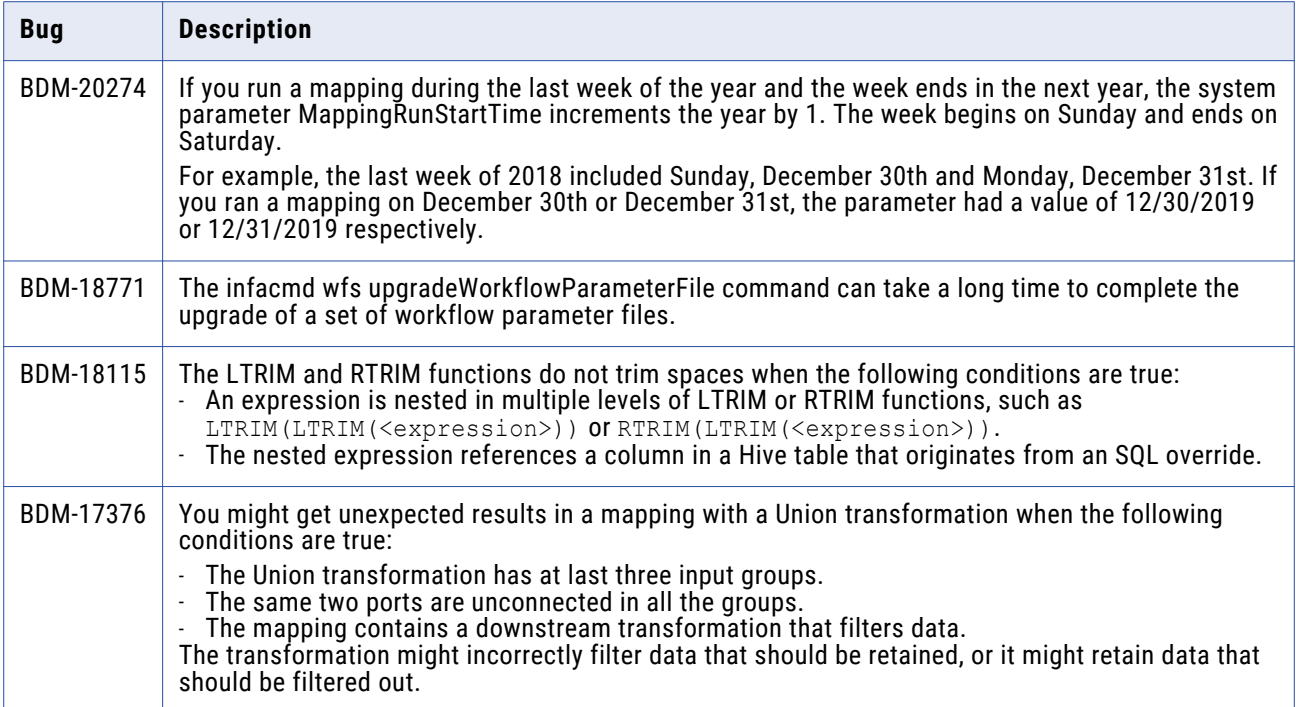

The following table describes closed enhancement requests:

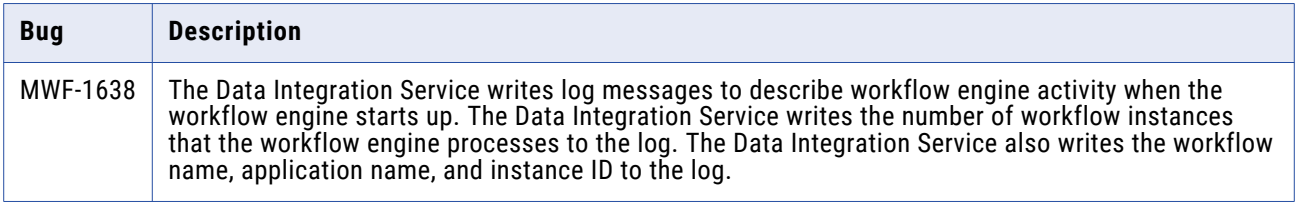

### Parameters Fixed Limitations

Review the Release Notes of previous releases for information about previous fixed limitations.

The following table describes fixed limitations:

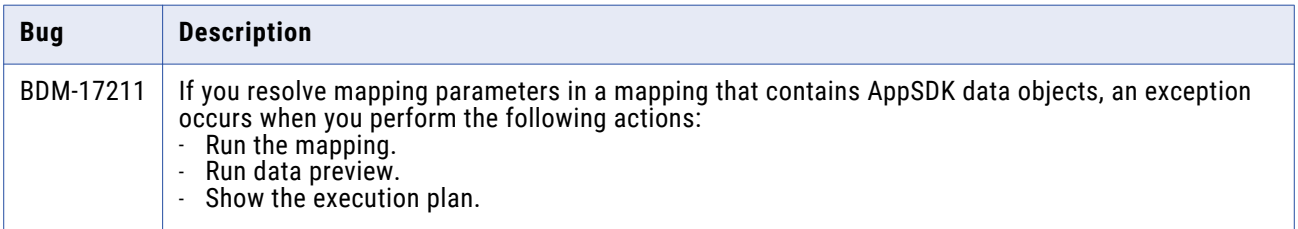

### **Profiles and Scorecards Fixed Limitations**

Review the Release Notes of previous releases for information about previous fixed limitations.

<span id="page-24-0"></span>The following table describes fixed limitations:

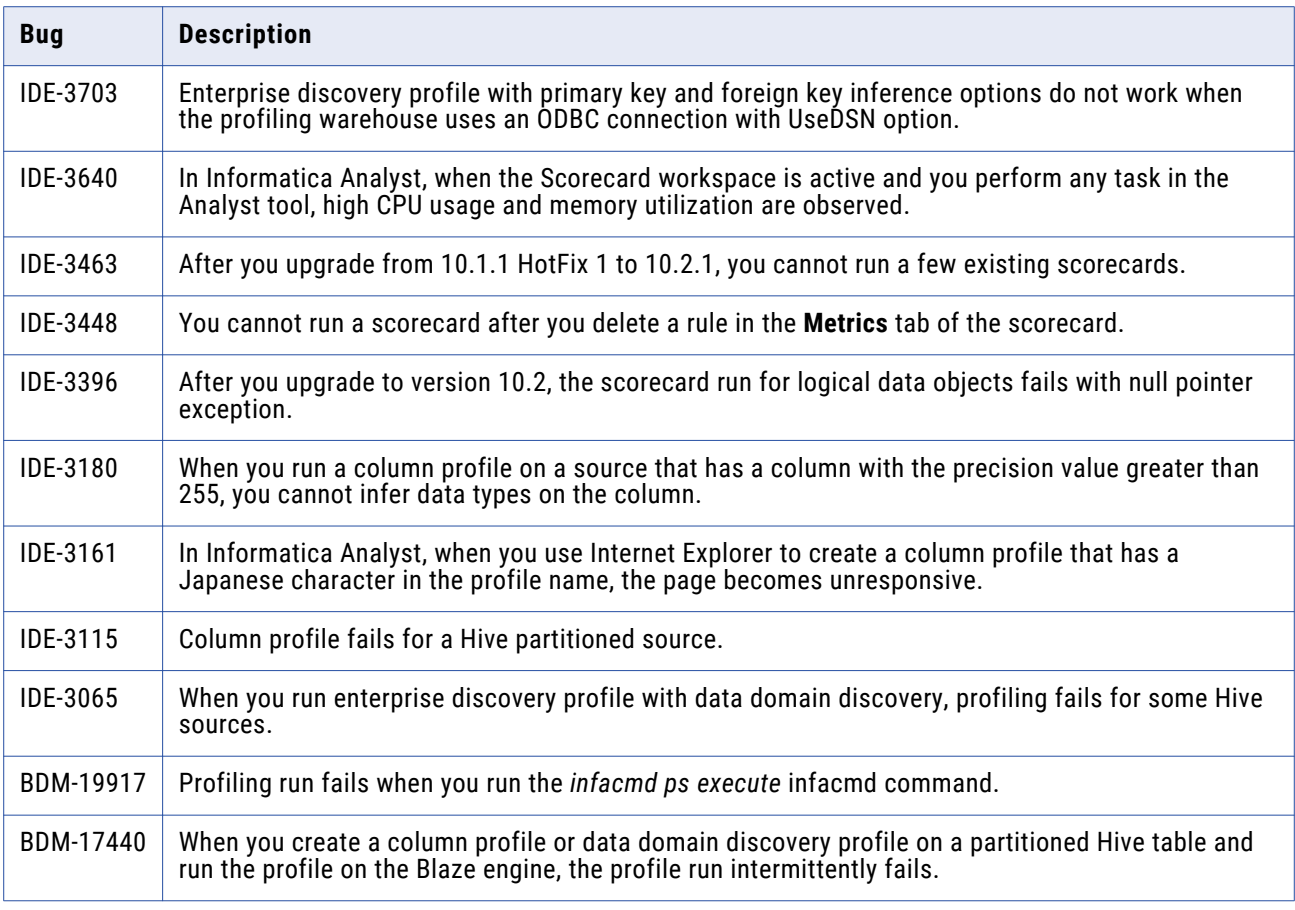

### Security Fixed Limitations

Review the Release Notes of previous releases for information about previous fixed limitations.

The following table describes fixed limitations:

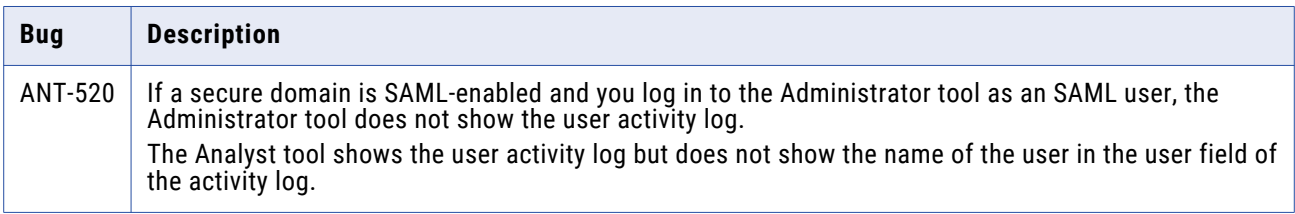

## Third-Party Fixed Limitations

Review the Release Notes of previous releases for information about previous fixed limitations.

<span id="page-25-0"></span>The following table describes fixed limitations:

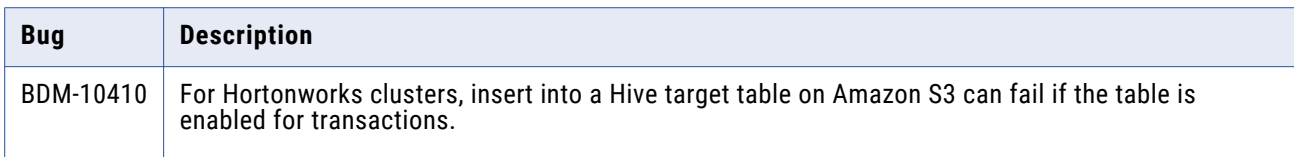

# **10.2.2 Known Limitations**

## Application Service Known Limitations

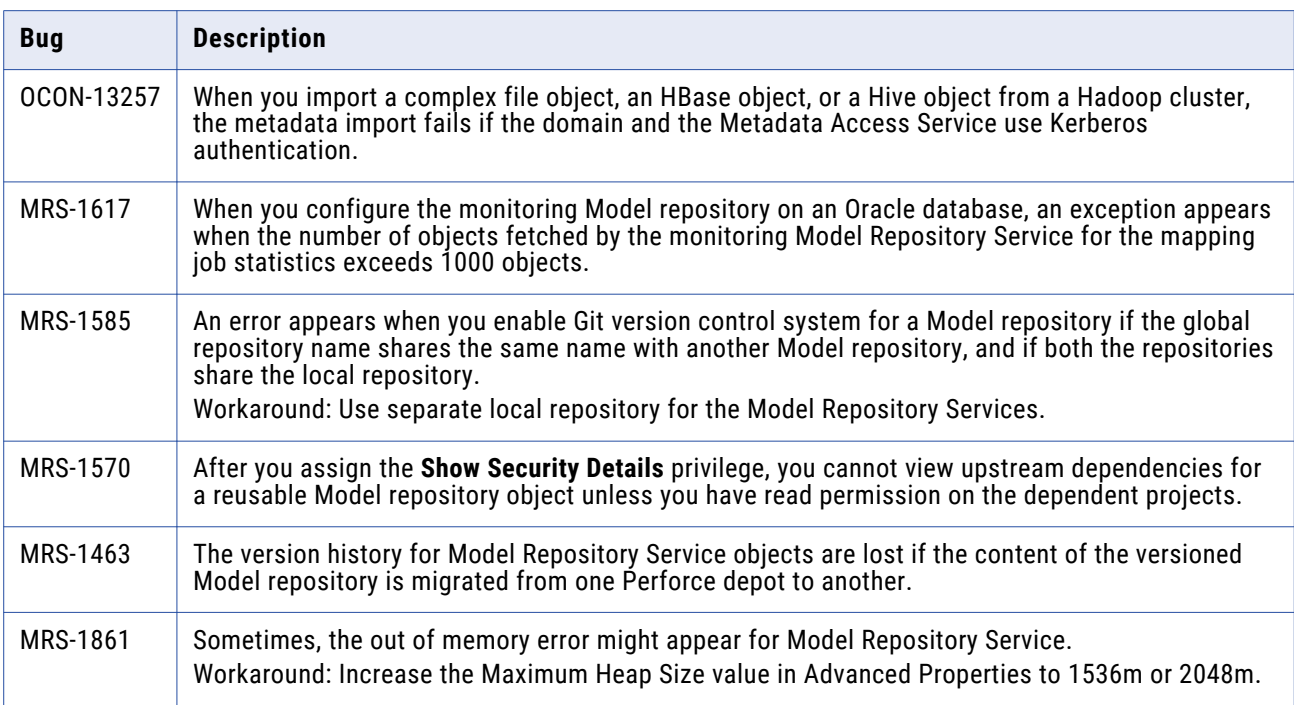

# Big Data Management Known Limitations

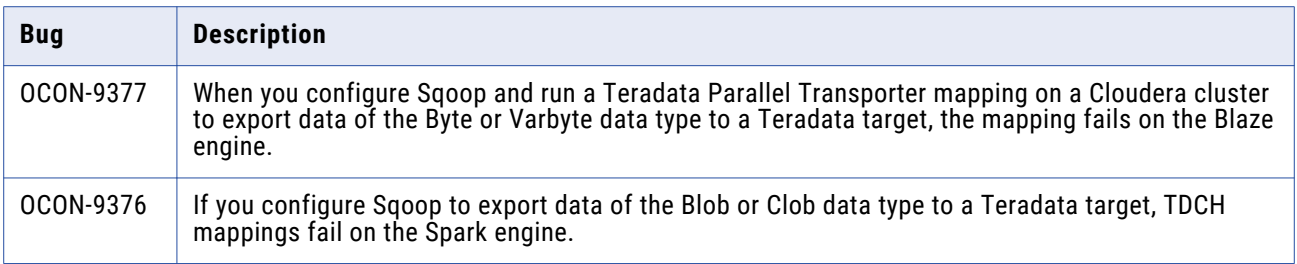

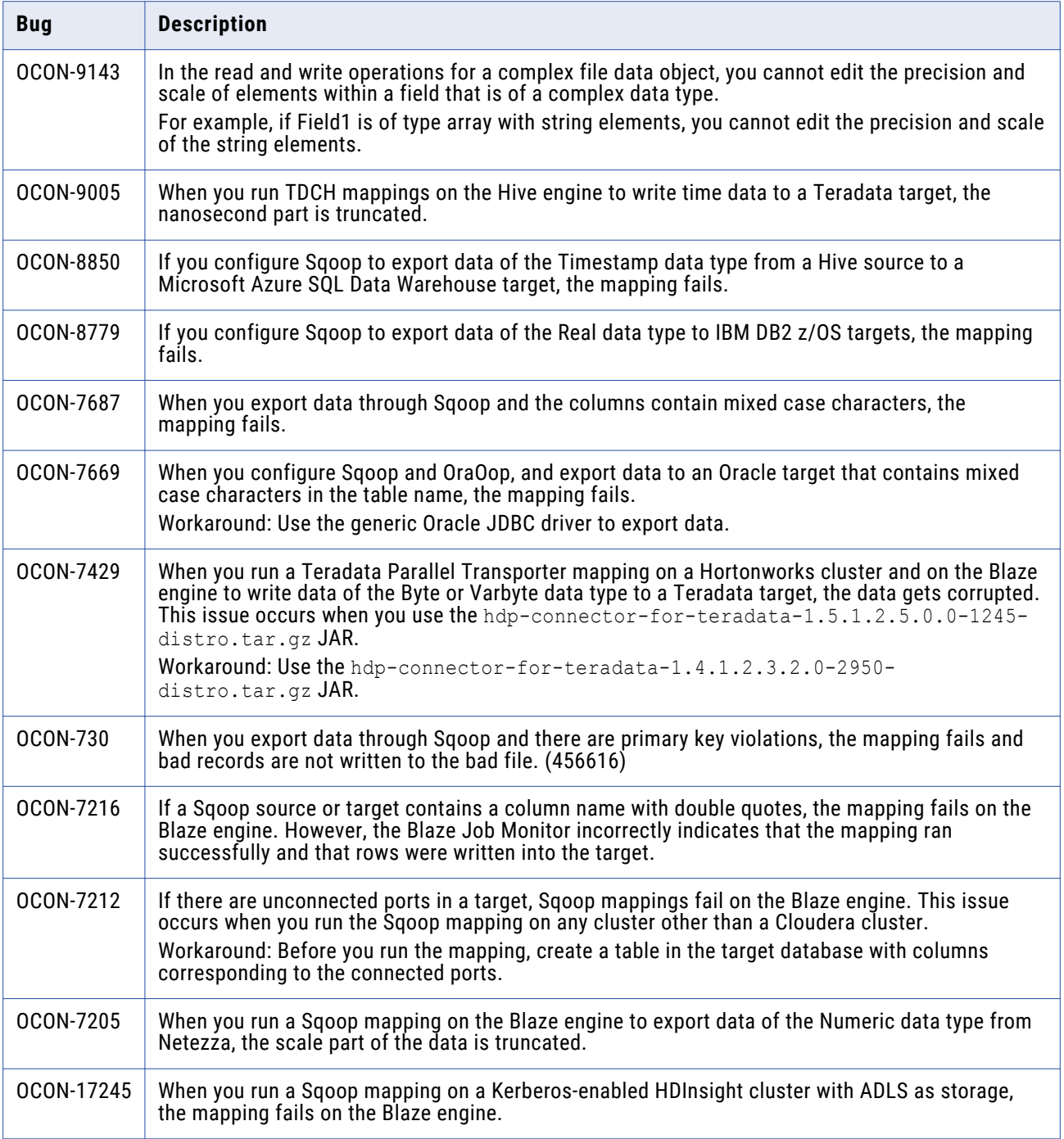

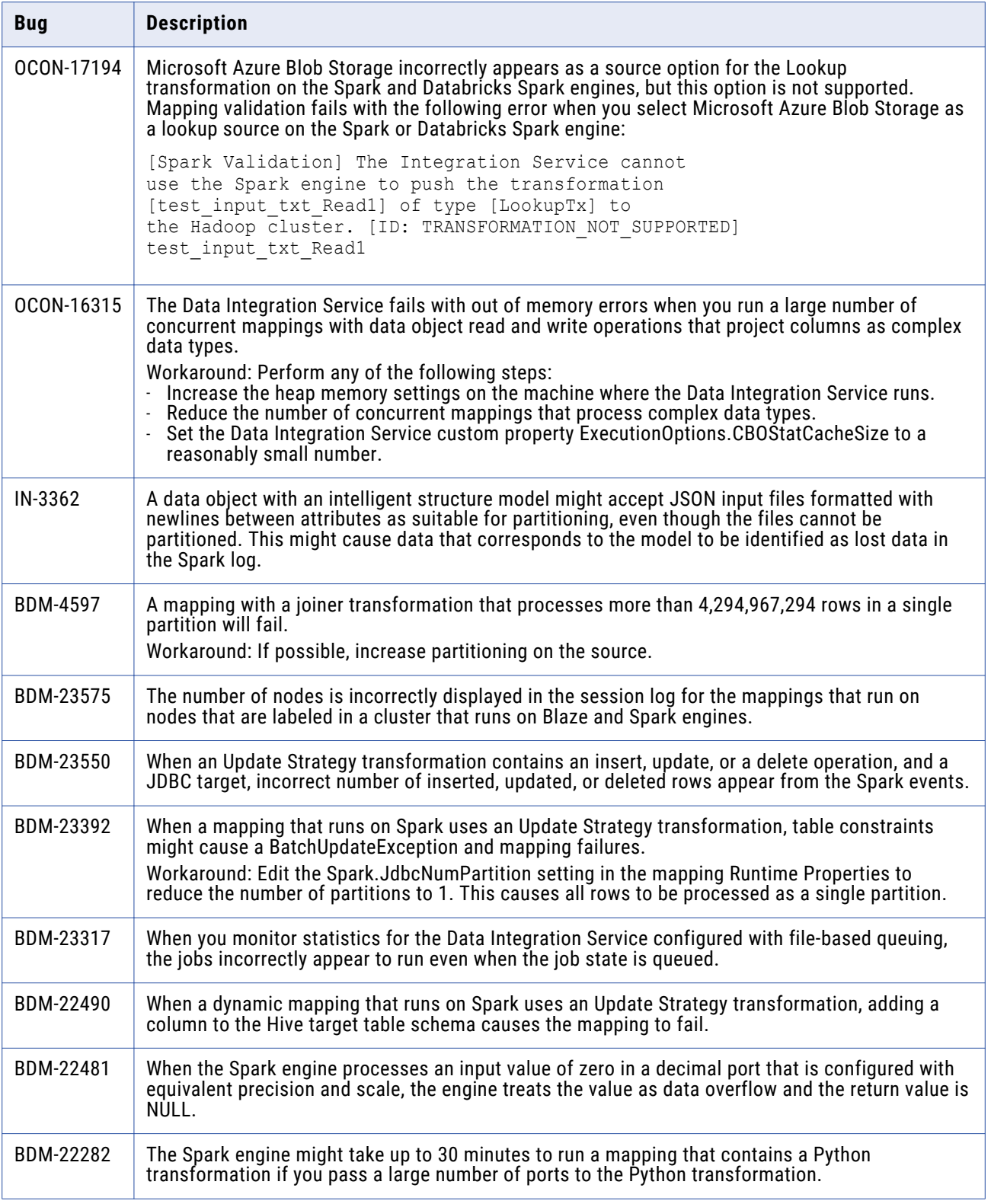

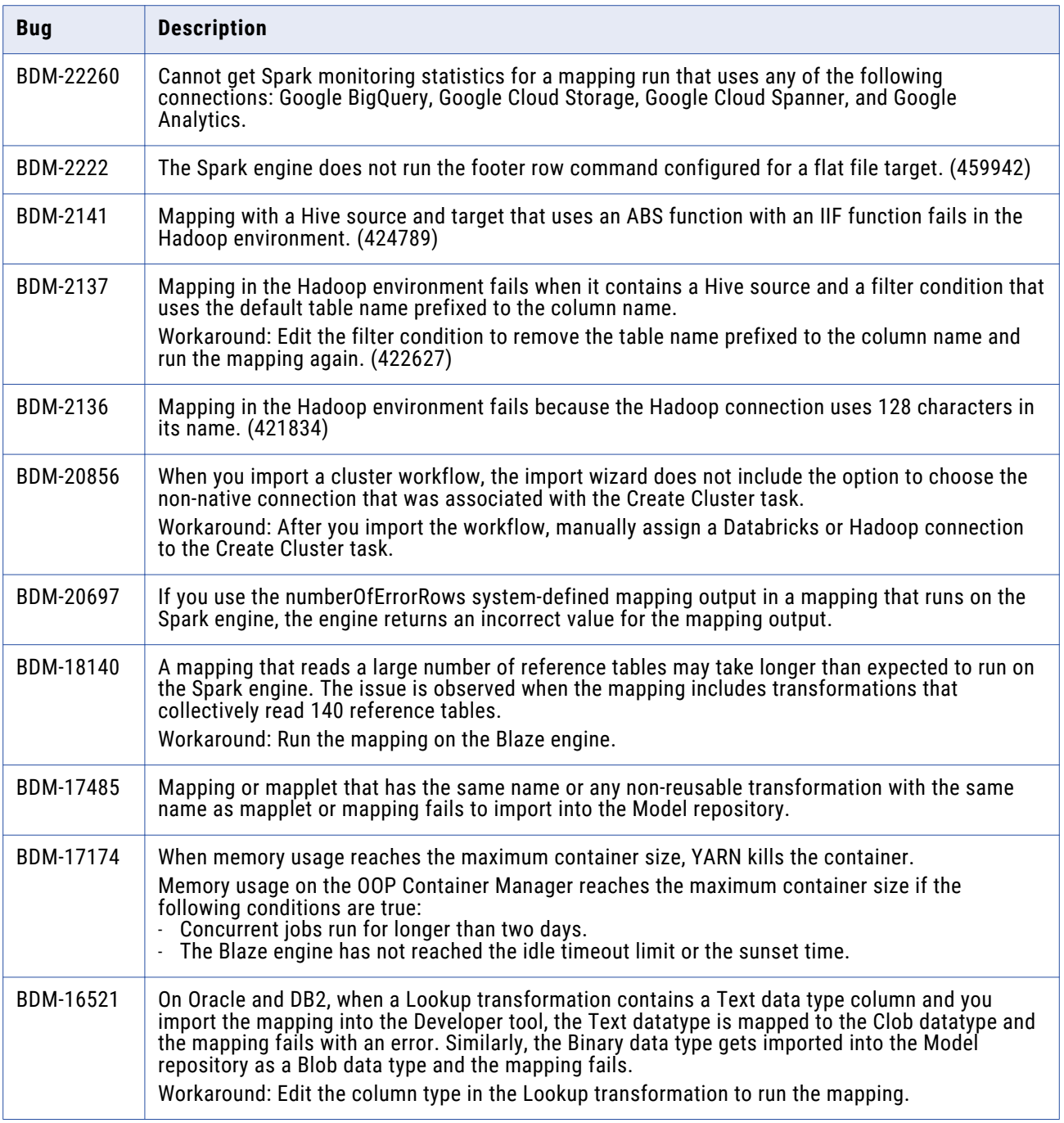

# <span id="page-29-0"></span>Big Data Streaming Known Limitations

This following table describes known limitations:

![](_page_29_Picture_135.jpeg)

# Developer Tool Known Limitations

![](_page_29_Picture_136.jpeg)

# <span id="page-30-0"></span>Enterprise Data Catalog Known Limitations

![](_page_30_Picture_172.jpeg)

![](_page_31_Picture_221.jpeg)

![](_page_32_Picture_177.jpeg)

![](_page_33_Picture_191.jpeg)

<span id="page-34-0"></span>![](_page_34_Picture_150.jpeg)

## Enterprise Data Lake Known Limitations

The following table describes known limitations:

![](_page_34_Picture_151.jpeg)

### Profiles and Scorecards Known Limitations

![](_page_34_Picture_152.jpeg)

<span id="page-35-0"></span>![](_page_35_Picture_119.jpeg)

## Reference Data Known Limitations

![](_page_35_Picture_120.jpeg)

# <span id="page-36-0"></span>Rule Specifications Known Limitations

The following table describes known limitations:

![](_page_36_Picture_145.jpeg)

# Third-Party Known Limitations

![](_page_36_Picture_146.jpeg)

![](_page_37_Picture_158.jpeg)

![](_page_38_Picture_159.jpeg)

<span id="page-39-0"></span>![](_page_39_Picture_141.jpeg)

## Transformations Known Limitations

![](_page_39_Picture_142.jpeg)

### <span id="page-40-0"></span>**Workflows Known Limitations**

The following table describes known limitations:

![](_page_40_Picture_113.jpeg)

# **Emergency Bug Fixes Merged into 10.2.2 Service Pack 1**

Informatica merged Emergency Bug Fixes (EBFs) into version 10.2.2 Service Pack 1. These EBFs provide fixes for issues that were found in previous releases.

For a list of EBFs that were merged into version 10.2.2 Service Pack 1, see the following Informatica Knowledge Base article: [https://kb.informatica.com/faq/7/Pages/23/575963.aspx.](https://kb.informatica.com/faq/7/Pages/23/575963.aspx)

# **Informatica Global Customer Support**

You can contact a Global Support Center by telephone or through the Informatica Network.

To find your local Informatica Global Customer Support telephone number, visit the Informatica website at the following link:

<https://www.informatica.com/services-and-training/customer-success-services/contact-us.html>.

To find online support resources on the Informatica Network, visit [https://network.informatica.com](http://network.informatica.com) and select the eSupport option.